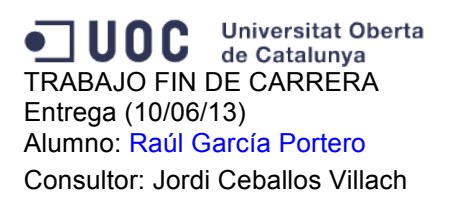

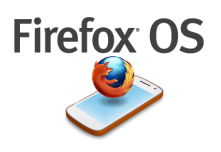

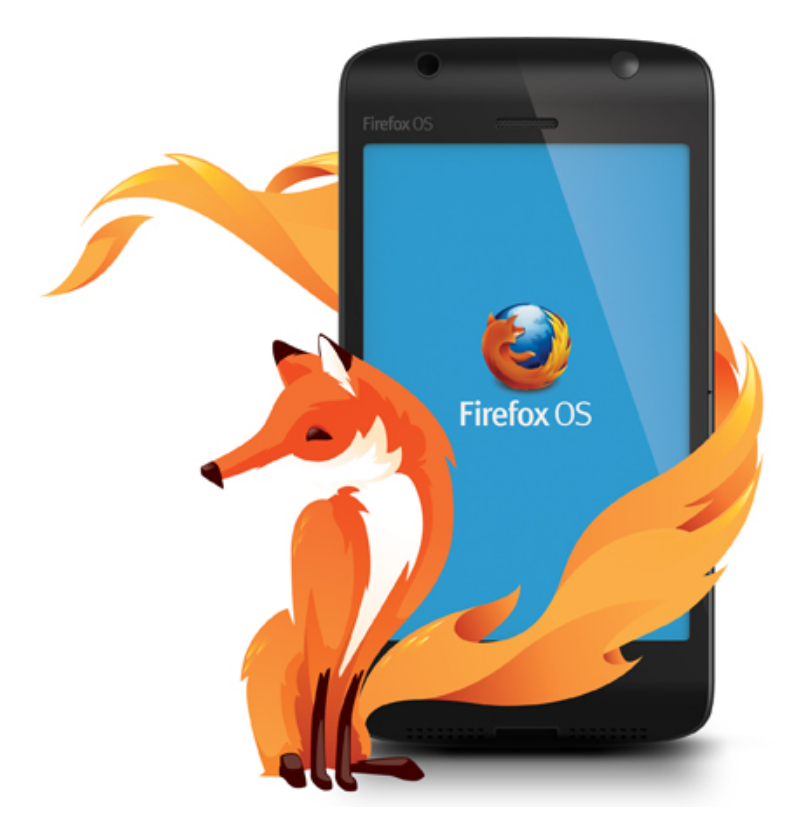

# Introducción al

# **Firefox OS**

**Memoria Final**

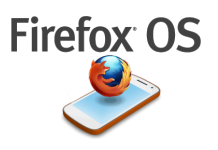

# ÍNDICE

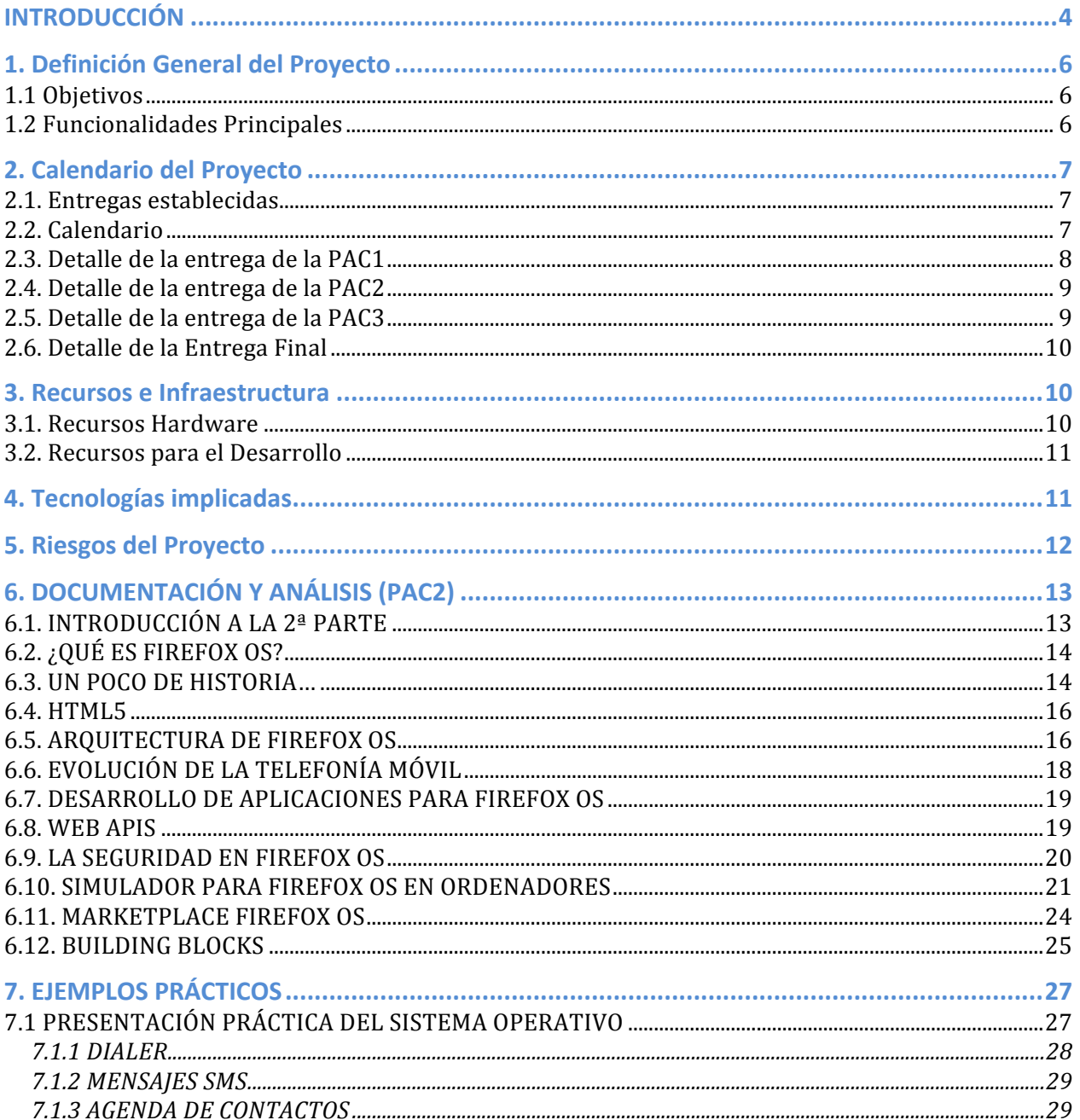

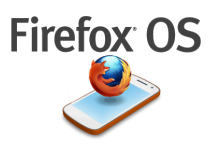

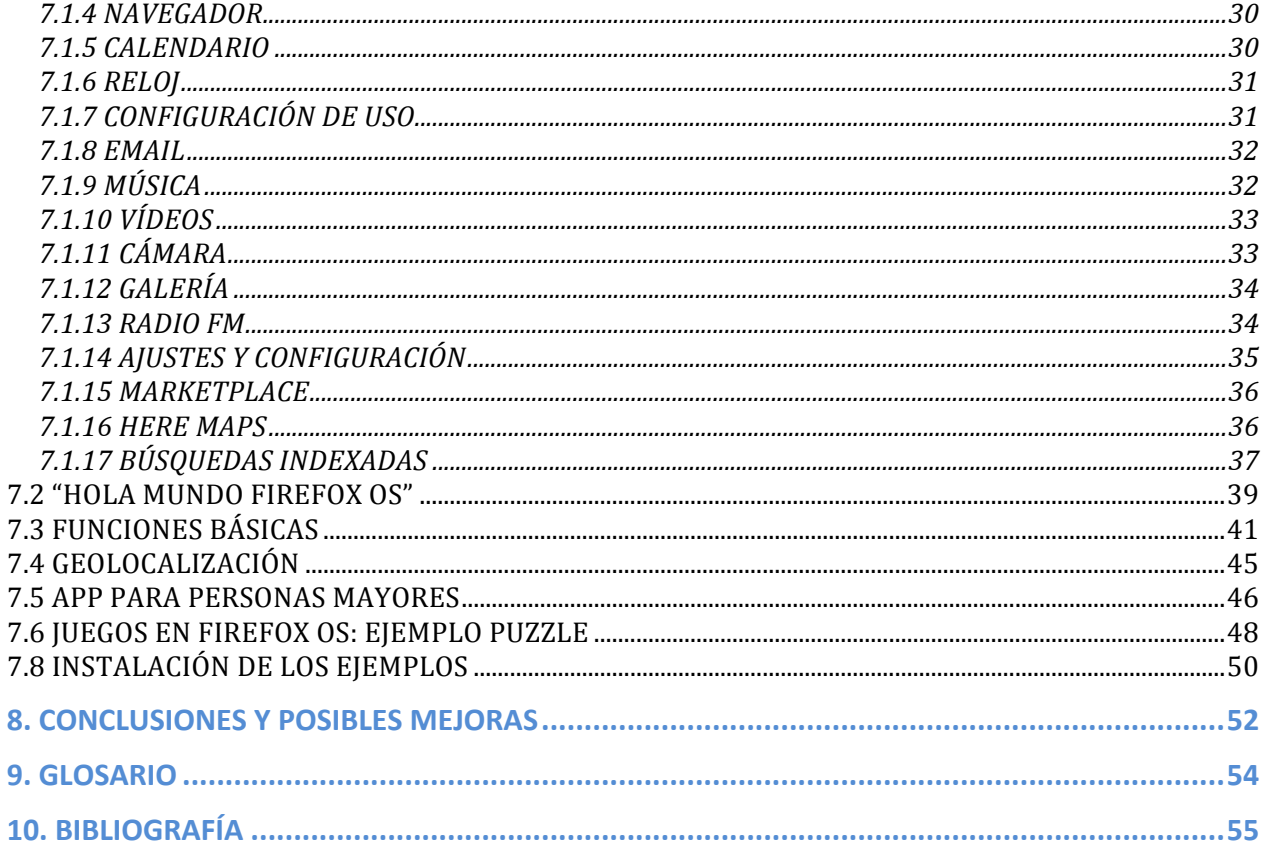

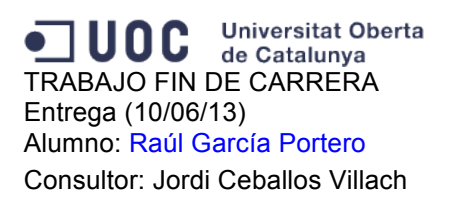

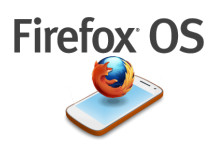

# **INTRODUCCIÓN**

Este proyecto trata de realizar una investigación para poder descubrir qué es y como funciona el nuevo sistema operativo para teléfonos móviles que ha presentado Mozilla en el último "MWC 2013 Mobile World Congress": el Firefox OS.

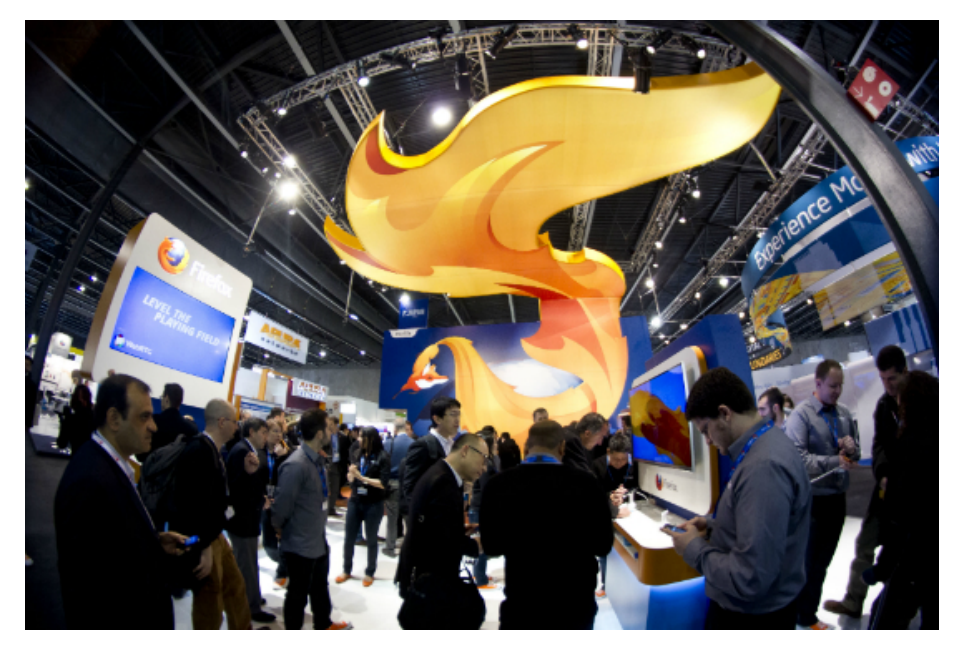

Stand Mozilla Firefox en el Mobile World Congress en Barcelona, Febrero 2013.

Pero antes de hablar del Proyecto que vamos a desarrollar, pensamos que es conveniente definir básicamente este nuevo entorno operativo.

Firefox OS es un sistema operativo para dispositivos móviles open source (nombre clave B2G: Boot to Gecko ), con kernel Linux y otras capas de software (Gecko, Gaia, y Gonk):

**Gonk** está en el más bajo nivel y vendría a ser algo muy similar a una pequeña distribución de Linux que actúa también de capa de abstracción del hardware. Esta parte es prácticamente heredada de Android y podrá incluir binarios para hacer funcionar las distintas partes del aparato (módems, GPS, cámara...).

Gecko será la capa intermedia y formada por un port de Gecko a Gonk (igual que lo hay para Windows, para Linux o para OS X), que además expone ciertas API para que las aplicaciones puedan hacer uso de todas las características del aparato. Muchas de ellas están, si no

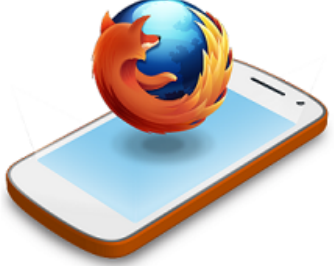

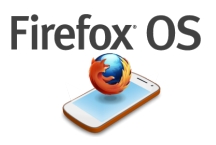

estandarizadas, en proceso de serlo. Aplicaciones que requieran de aceleración 3D y demás (juegos) podrán hacer uso de WebGL.

Gaia será la capa superior. Es básicamente una interfaz y una serie de aplicaciones escritas utilizando tecnologías Web (HTML5+CSS3+JavaScript), todo ello funcionando por encima de Gecko. Ha sido Telefónica quien ha realizado aplicaciones como la pantalla de inicio, el *dialer*, la aplicación de SMS, la de contactos...

Firefox OS nace como respuesta por parte de la fundación Mozilla al emergente monopolio móvil ejercido por compañías como Google (Android), Apple (IOS), entre otros, compañías que al tratar de maximizar sus beneficios (como naturalmente debe ser) modifican políticas de uso sobre sdk's, políticas en sus tiendas de aplicaciones, etc, al final todas estas afectando a los usuarios desarrolladores. Así como en su tiempo la fundación Mozilla lanzó al mundo el navegador Firefox para combatir y protestar contra el monopolio de navegadores por allá en los 90, lo esta haciendo hoy con Firefox OS pero en el mundo móvil.

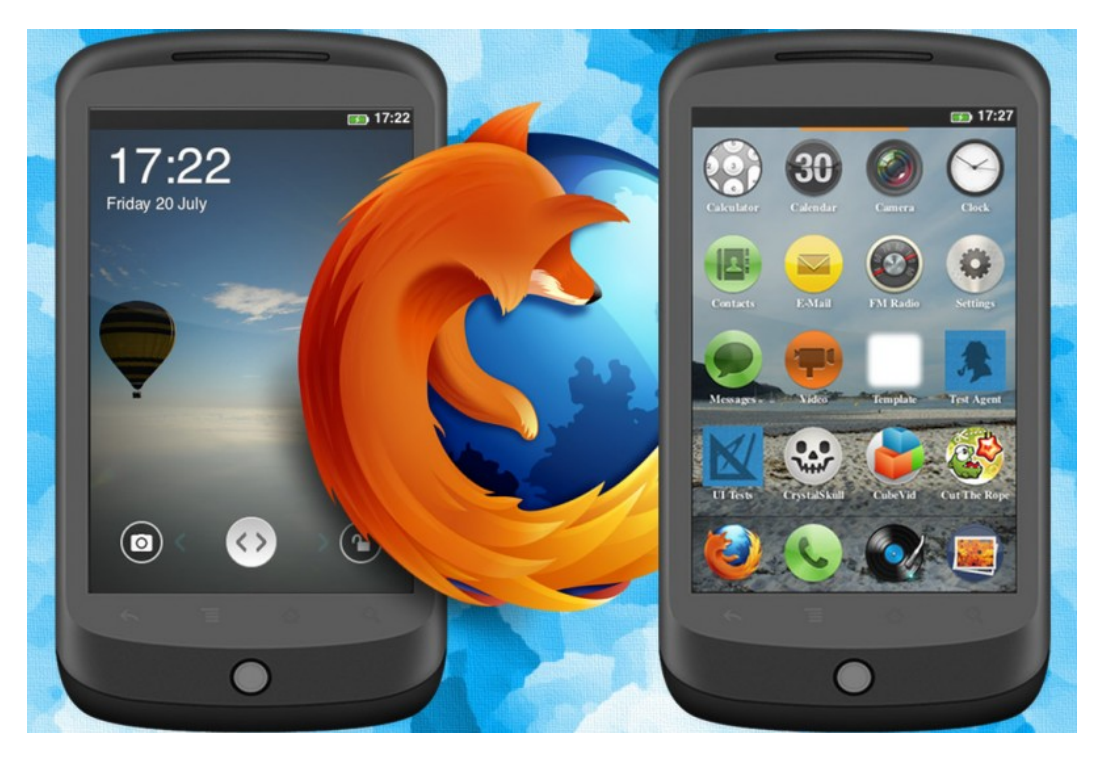

Aspecto de uno de los primeros prototipos de teléfono con Firefox OS.

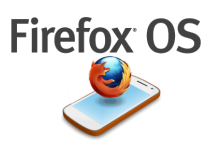

# **1. Definición General del Proyecto**

La gran aceptación que ha tenido en la población el uso de la telefonía móvil con acceso a internet, ha generado la proliferación de una infinidad de aplicaciones para diferentes plataformas. En este proyecto se pretende realizar una investigación y una posterior presentación de este nuevo sistema y sus ventajas e inconvenientes. Hasta ahora el mercado de los "smartphones" ha estado dominado principalmente por dos grandes sistemas: IOS y Android. Firefox OS es una alternativa open source que presenta Mozilla para dar funcionalidades de los grandes sistemas operativos a los terminales de gama media-baja.

La ventaja principal que este nuevo sistema ofrece es que sus aplicaciones se desarrollarán íntegramente en HTML5, CSS y Javascript por lo que cualquier aplicación que funcione en un navegador, podrá funcionar en el teléfono y además podremos instalarla fácilmente en nuestro terminal.

# **1.1 Objetivos**

El provecto tiene como objetivo intentar descubrir este nuevo sistema operativo, presentarlo y realizar una batería de pruebas que demuestren su funcionamiento.

Su objetivo no es el desarrollo de una aplicación en sí misma, por tanto la parte práctica consistirá en una batería de pruebas que podrá formar parte o no de una pequeña aplicación.

# **1.2 Funcionalidades Principales**

El proyecto se dividirá en dos partes, una enfocada a la presentación y documentación del nuevo sistema operativo y otra práctica en la que se intentarán demostrar las funcionalidades de éste así como las interacciones con el usuario.

Al depender esta parte práctica del estudio previo, me es un poco complicado hacer un listado de las funcionalidades exactas que se demostraran, pero en principio serán del tipo:

-Realizar una llamada.

-Mandar mensajes.

- etc…

Al ser un sistema tan nuevo, nos encontramos con la dificultad añadida de la falta de información, y de no poseer de un teléfono que soporte esta plataforma para hacer las pruebas con lo que se utilizará un simulador aunque es probable que no pueda probar todas las funcionalidades que se pretenden.

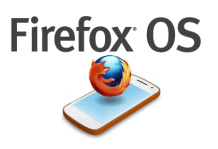

# **2. Calendario del Proyecto**

Para poder conseguir tener todo a punto para la entrega final, se seguirá el método de evaluación continua que propone la UOC ya que durante su larga trayectoria y por propia experiencia, constituve el mejor medio de evaluación y planificación de los estudios.

La planificación del proyecto seguirá el ciclo de vida clásico, adaptado a las fechas de entrega marcadas por el consultor durante este semestre.

# **2.1. Entregas establecidas**

Según la programación indicada por el consultor, las fechas a tener en cuenta junto con las fechas de entrega, son las siguientes:

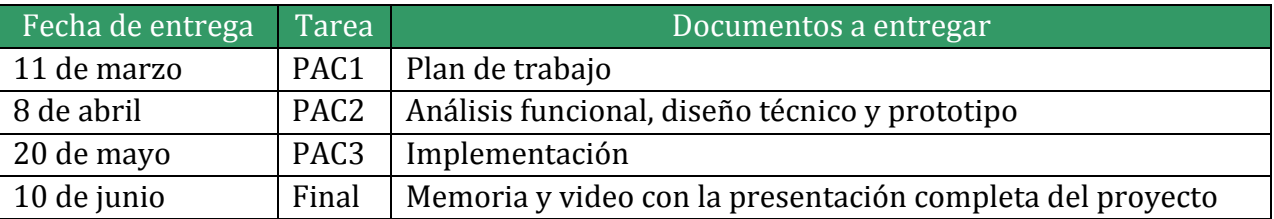

# **2.2. Calendario**

Se establece como fecha de inicio del proyecto el 4 de marzo de 2013 y como fecha final la del 10 de junio de 2013.

Durante la confección de este documento surgió la oportunidad de poder asistir a un "Firefox OS App Days" en Valladolid. Este evento fue crucial para el desarrollo del proyecto ya que gracias a toda la información recibida, tanto teórica como práctica, el nivel de conocimientos sobre el tema a tratar creció exponencialmente. Todo esto hizo que se tuvieran que reajustar los tiempos del calendario.

Se evalúan las tareas necesarias para llevar a cabo el proyecto y se propone el siguiente diagrama de Gannt con las mismas:

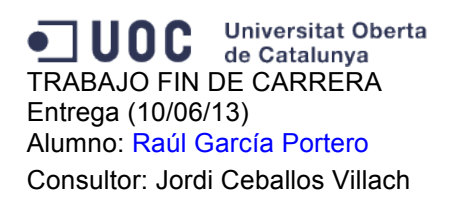

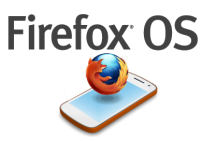

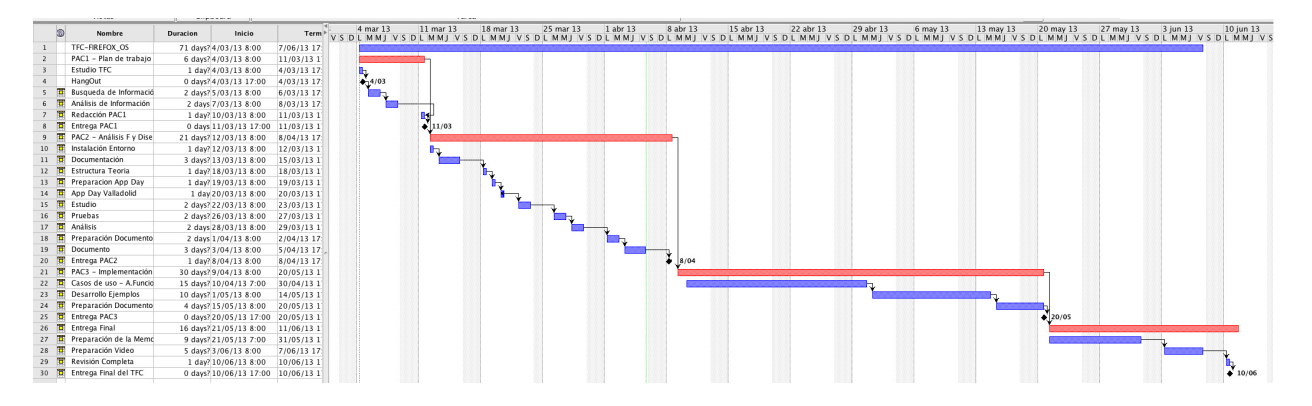

El proyecto total tendrá que ser desarrollado al completo en un total de 71 días. Se han fijado los fines de semana como un periodo de no actividad, en principio... ya que hay que dejar tiempo para otra asignatura así como para las tareas cotidianas e imprevistos familiares y de esta manera dejo tiempo para poder corregir la planificación en caso de problemas.

En el diagrama, aunque está un poco pequeño (luego se verá por partes) se ha establecido la tarea completa total y luego se han marcado cuatro "hitos" coincidiendo con las fechas de entrega de las distintas PACS y que serán dependientes unas de otras.

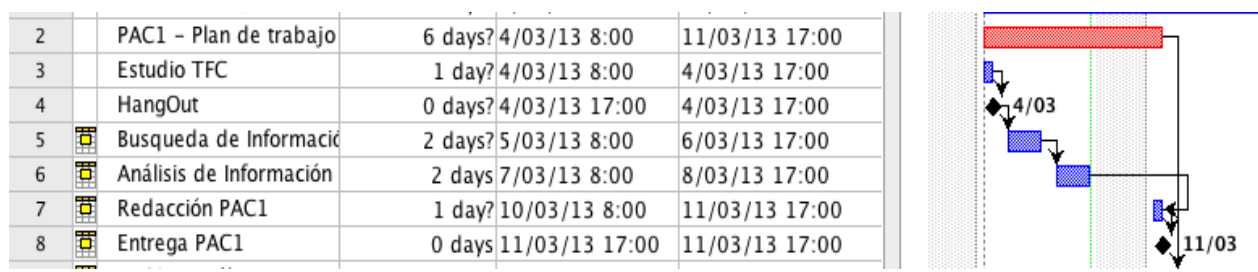

# **2.3. Detalle de la entrega de la PAC1**

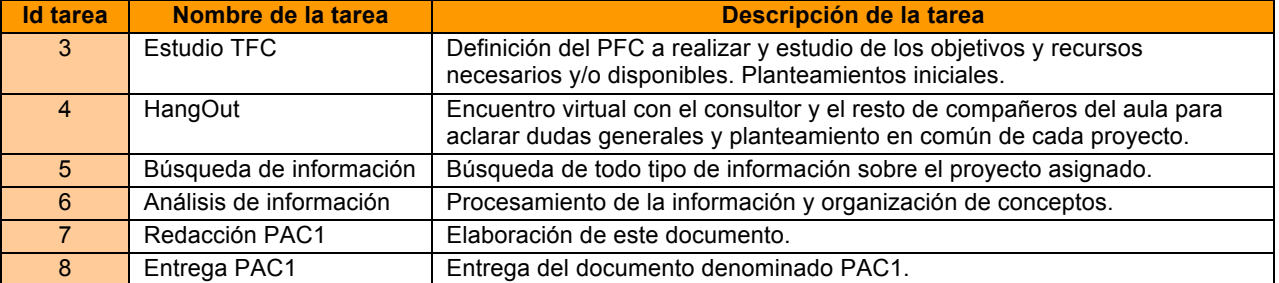

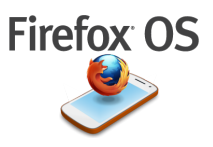

# 2.4. Detalle de la entrega de la PAC2

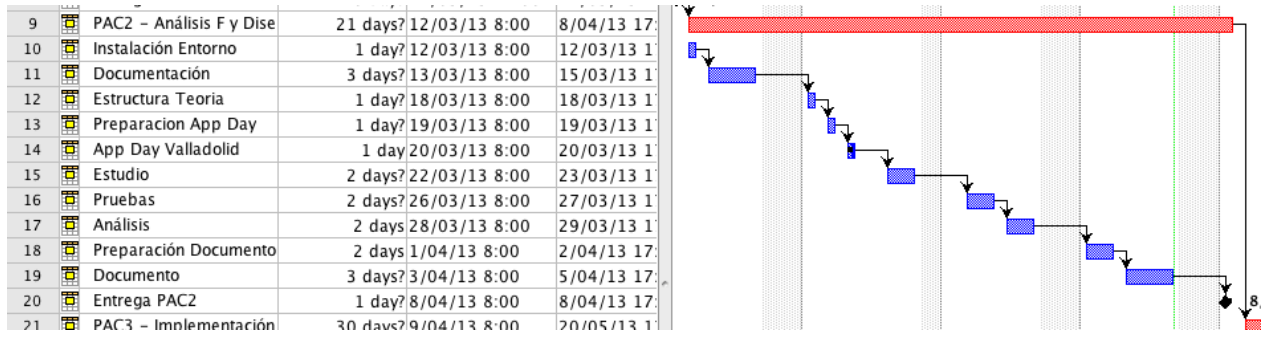

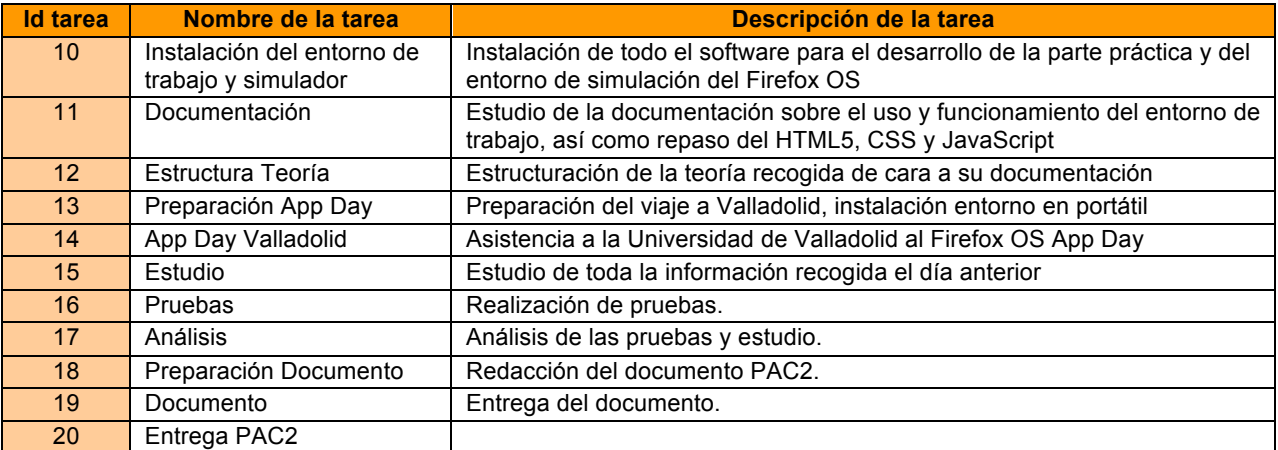

# **2.5. Detalle de la entrega de la PAC3**

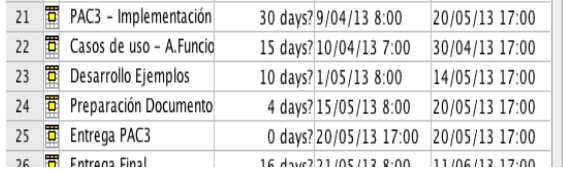

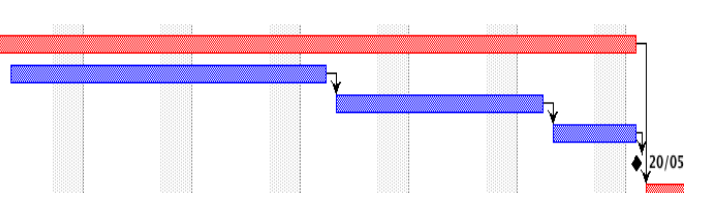

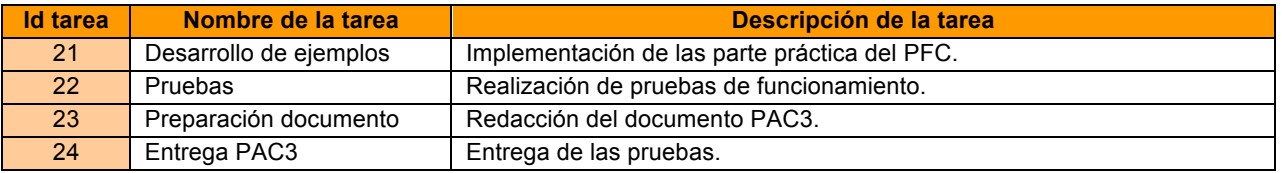

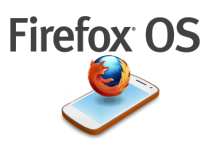

# **2.6. Detalle de la Entrega Final**

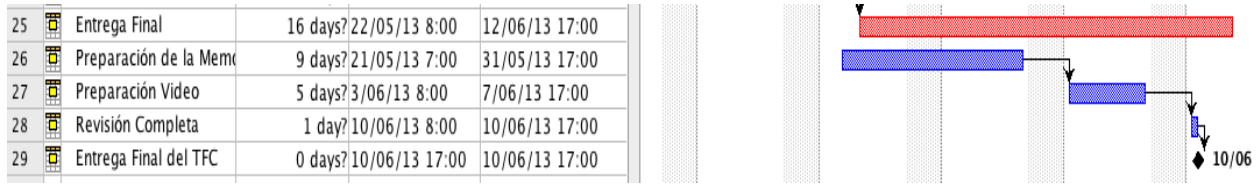

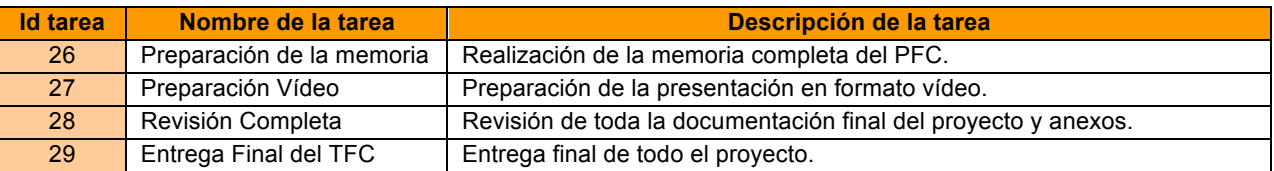

# **3. Recursos e Infraestructura**

Al tratarse de un proyecto "distinto" al que se suele realizar en esta área, los recursos para el desarrollo vendrán dados principalmente por el software. Se intentará conseguir un teléfono físico en el que poder instalar el Firefox OS (complicado por no estar aún a la venta) pero en caso de no conseguirlo se empleará el simulador.

Para la realización de las tareas se cuenta con un ordenador Apple y un Ipad, aunque también se podría disponer de un pc, aunque esto no es relevante ya que el Firefox OS está enfocado a un entorno web por lo que no hay ningún problema de compatibilidad.

# **3.1. Recursos Hardware**

A continuación se detallan las características técnicas de los elementos que intervendrán en el proyecto:

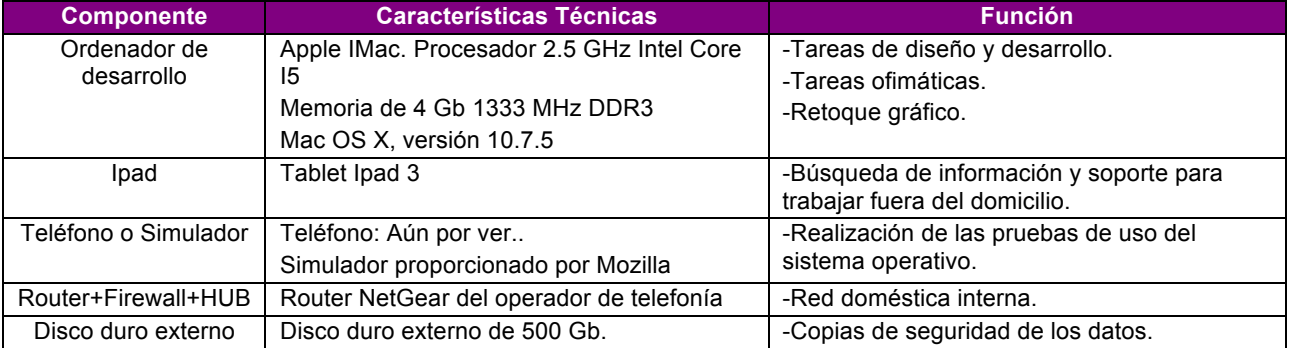

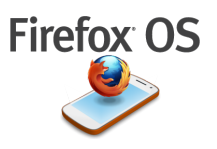

# **3.2. Recursos para el Desarrollo**

Respecto al software que se utilizará durante el desarrollo, se indica el más relevante:

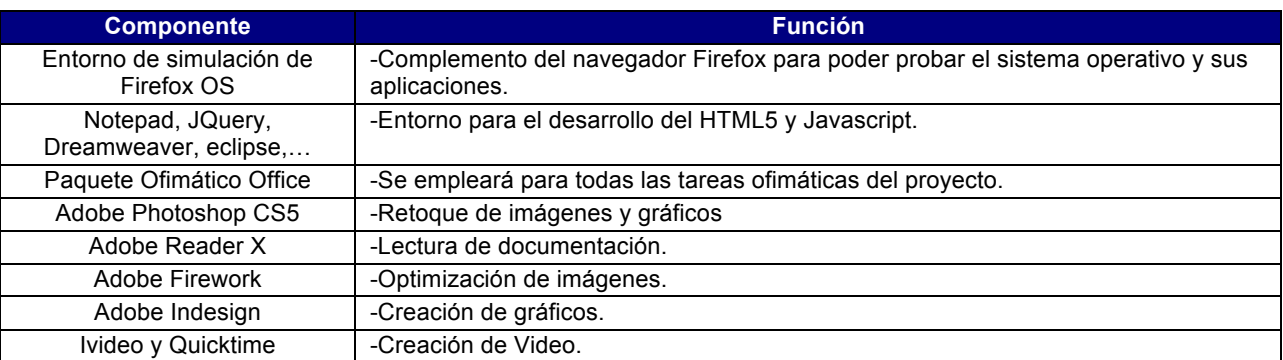

# **4. Tecnologías implicadas**

Las tecnologías que se emplearán serán a nivel de la capa superior y su interfaz por lo que su desarrollo será íntegramente utilizando tecnologías web (HTML5+CSS+JavaScript), todo ello funcionando encima de Gecko.

En cuanto a la tecnología móvil, se intentará disponer de un terminal con el sistema operativo instalado, pero en caso contrario se empleará el simulador de Firefox OS.

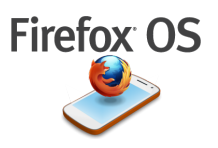

# **5. Riesgos del Proyecto**

Habrá que tener en cuenta todos los problemas que puedan surgir durante el desarrollo del proyecto y que pueden influir en su resultado final. Estos riesgos o problemas pueden ser generados por el propio proyecto o ser ajenos totalmente y deberse a factores personales o de otra índole. A continuación se muestra una tabla ordenada por el impacto sobre el proyecto de forma creciente, en la que se muestran dichos problemas y las medidas que se pueden adoptar para intentar reducir su impacto y poder ayudar a la consecución de los objetivos del mismo.

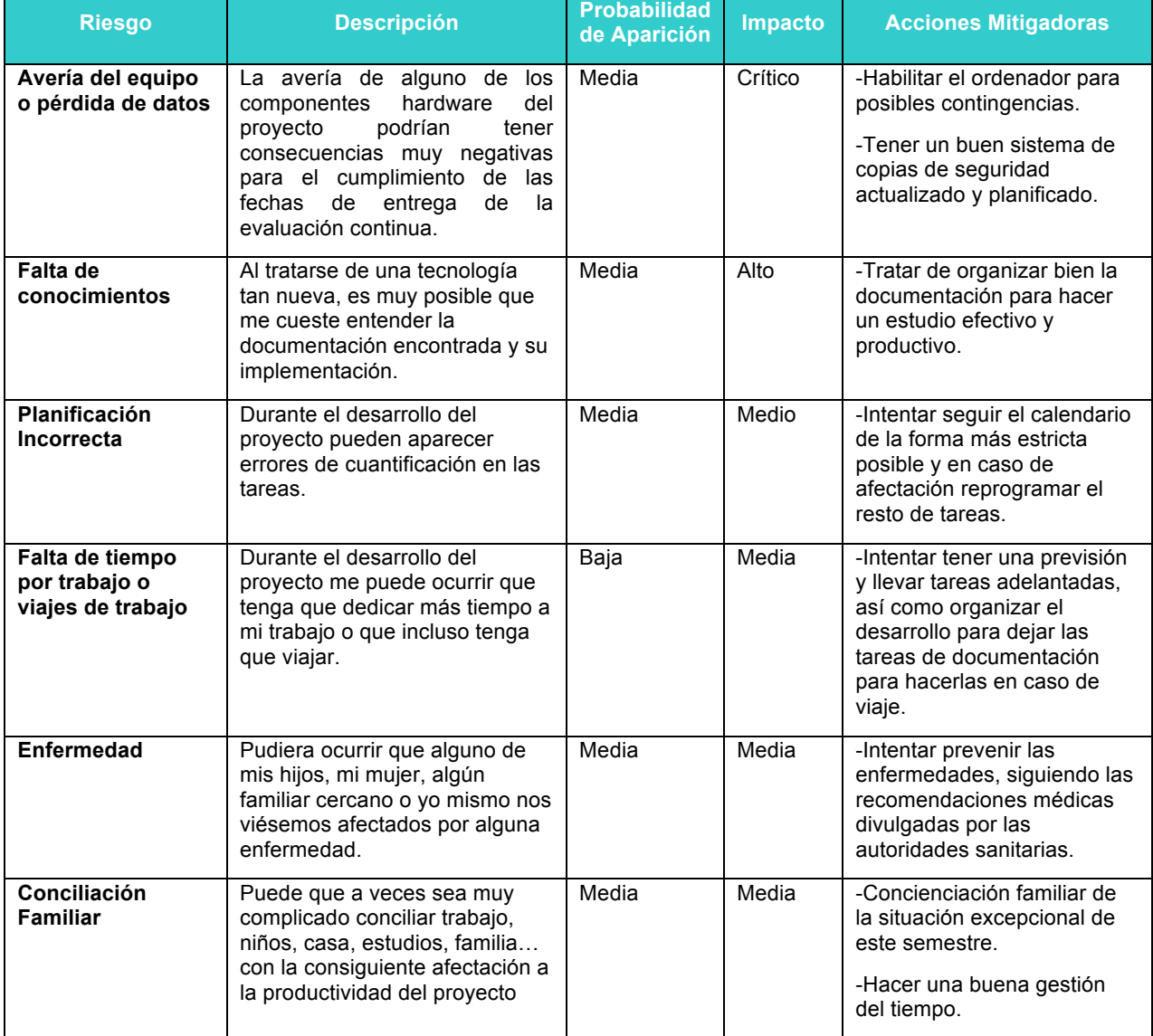

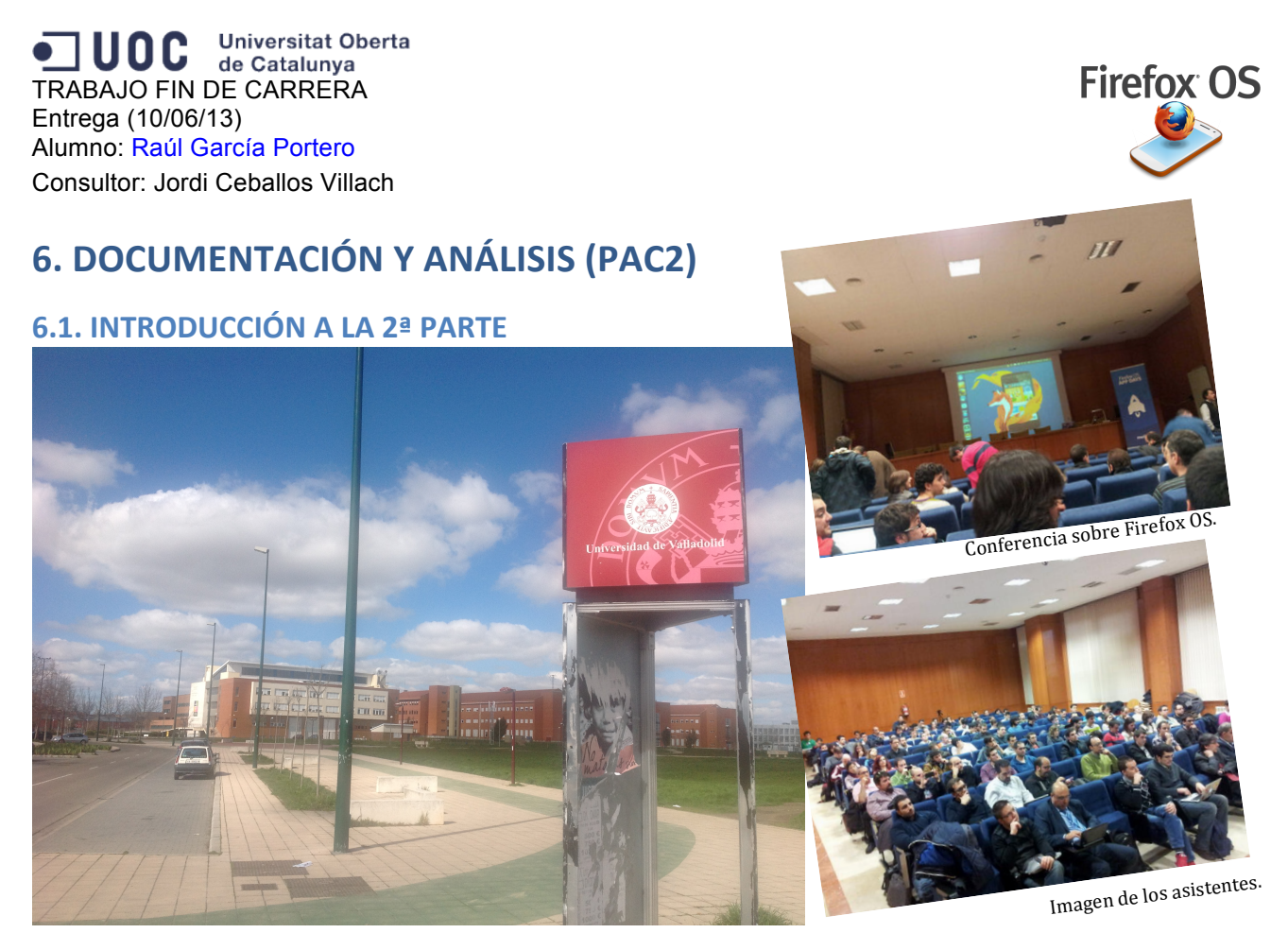

Aspecto exterior del Campus Universitario de la Universidad de Valladolid.

La peculiaridad que engloba este proyecto con respecto al resto de los posibles que se pueden realizar dentro de este área es que no es posible seguir una "estructura clásica" con respecto a las entregas de las partes que lo constituyen. Por ello y tras haber profundizado más en el tema se va a modificar el diagrama de Gannt de las entregas, adaptándolo a la realidad del proyecto.

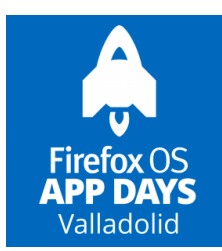

Finalmente surgió la posibilidad de poder asistir el 20 de marzo a lo que se llama un "App Day Firefox OS" en la UVA (Universidad de Valladolid) que viene a ser una especie de mini-congreso que consta de varias charlas de teoría con ronda de preguntas donde se presenta el nuevo sistema operativo por parte de Mozilla-Hispano, Telefónica I+D y la UVA y finalmente se realiza un "Hackaton" o parte práctica donde se realizan

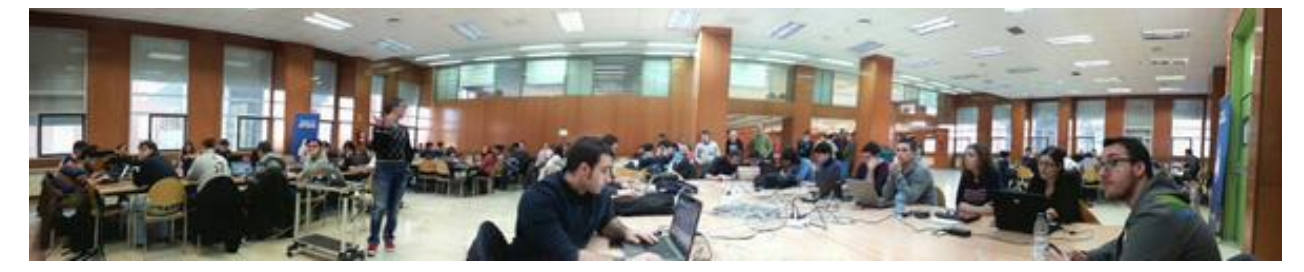

Sesión Práctica o "Hackaton", dentro del Firefox OS App Days en Valladolid. Marzo 2013.

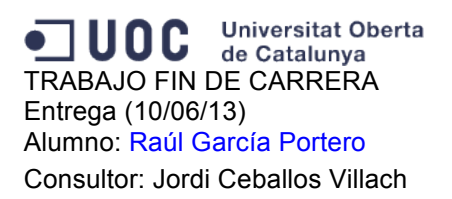

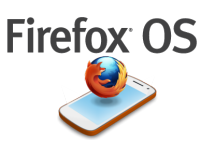

ejemplos y se comentan.

"*La asistencia a este evento ha sido vital para este trabajo fin de carrera y estoy muy contento de haber podido tener esta oportunidad gracias a Mozilla Hispano*".

Tras toda la información recogida se ha decidido dedicar esta parte a documentar el estudio de toda la información que se ha obtenido y dejar para la tercera entrega la parte de las pruebas prácticas, ya que es muy complicado plantear aplicaciones completas sin tener un terminal en la mano y sin poder aprovechar todas las capacidades de un Smartphone.

# **6.2. ¿QUÉ ES FIREFOX OS?**

Vamos a a tratar de profundizar un poco más, en la definición de Firefox OS.

Firefox OS es un nuevo sistema operativo desarrollado por Mozilla denominado "Boot to Gecko" (B2G). Usa un núcleo Linux y parte de un motor de tiempo de ejecución basado en Gecko, que permite a los usuarios ejecutar aplicaciones desarrolladas íntegramente en HTML5, JavaScript, CSS y otras APIs de aplicaciones abiertas.

# **6.3. UN POCO DE HISTORIA...**

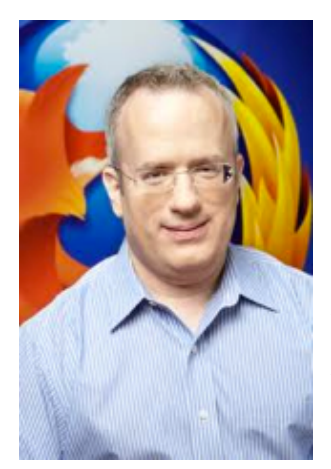

Para entender un poco el nacimiento del proyecto "Boot to Gecko" y el lanzamiento del nuevo sistema operativo Firefox OS nos tendríamos que situar en el "W3C Workshop" de San José (California) allá por junio del 2004 donde se pretendía hacer una puesta en común y marcar cual sería la evolución del XHTML 2.0 de cara a conseguir una hipotética estandarización, pero se encontraron con varios problemas como la falta de compatibilidad hacia atrás, que no era 

Brendan Eich Soportado por todos los navegadores y su gestión de errores no era muy eficiente.

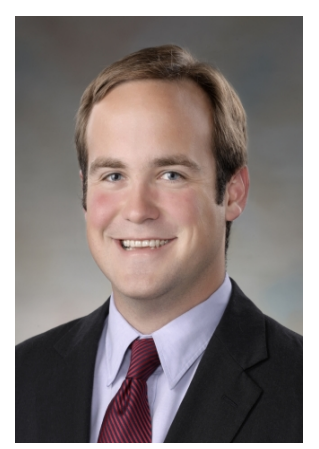

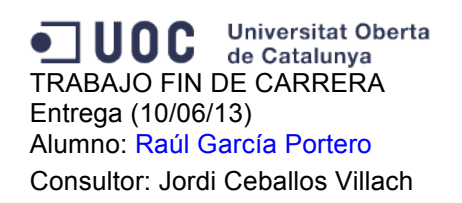

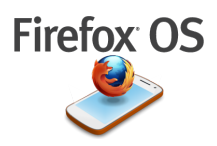

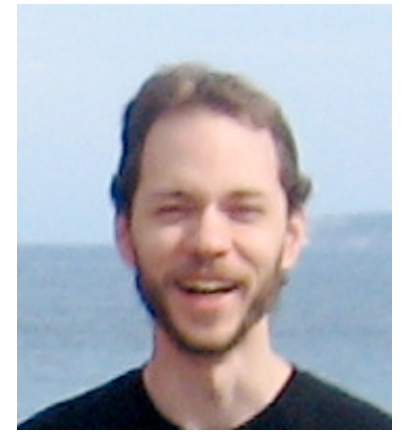

A la salida de este congreso, se reúnen Brendan Eich (Mozilla), David Hyatt (Apple) e Ian Hickson (Opera) y acuerdan buscar un estándar, de esta manera se crea lo que se llamó el "What World Group", siendo esto el nacimiento de lo que hoy conocemos como HTML5.

En el 2006, Tim Bernes-Lee (creador de la www) y W3C aceptan HTML5 y reconocen que el XHTML2 no era buena idea y crean un grupo de trabajo conjunto entre W3C y el "What World Group", viendo que el HTML5 permite hacer aplicaciones, animaciones, acceso a las webApis,...

Ian Hickson

En el 2010 los operadores ven en HTML5 una alternativa real a IOS y a Android y crean WAC (Wholesale Applications Community) a modo de alianza que pretendía plantar cara al Apple IOS y Android en el mercado de las aplicaciones para smartphones y tablets. Sin embargo, tras 2 años, los resultados fueron desastrosos por la falta de buenas ideas, mala eficiencia y falta de acuerdo lo que hizo que el proyecto WAC cesase su actividad.

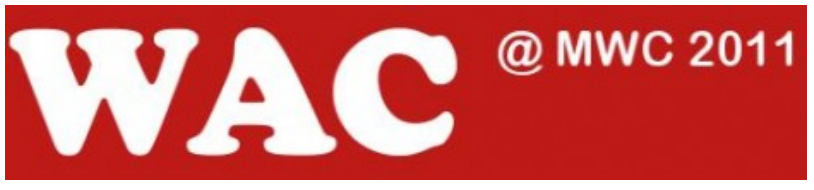

Logotipo Wholesale Applications Community 2011

Es entonces cuando Telefónica comienza a trabajar en "Open Web Device" un proyecto para crear un teléfono web en el que aparezca un navegador y todo funcione a través de él, llegando a crear un prototipo.

Ya a principios del 2011, Brendan Eich anuncia el proyecto "Boot to Gecko" y se alía con telefónica, dado que compartían intereses comunes, para crear un teléfono web basado en el navegador Firefox.

El directivo de Mozilla (Brendan Eich) explicó en su momento que el objetivo de la alianza con Telefónica era ofrecer tecnologías web avanzadas que eliminasen obstáculos para los usuarios y desarrolladores y que dado el éxito que tuvo Firefox en su día, que rompió el monopolio de los navegadores, entrar en la web abierta para el móvil, de forma que se pudiesen crear y consumir contenidos en cualquier parte.

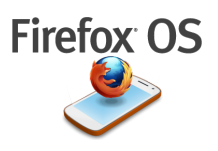

# **6.4. HTML5**

¿Por qué se desarrolla todo esto basándose en HTML5?

El HTML5 promociona el HTML como plataforma de aplicaciones para móviles, su disponibilidad es universal y no es necesario tener que esperar a un nuevo hardware ya que sólo utilizan HTML5+CSS+JAVASCRIPT.

Por otra parte consigue proporcionar una gran flexibilidad a los usuarios ya que es un lenguaje sencillo que se aprende fácilmente y proporciona grandes resultados.

Otra ventaja fundamental es que las aplicaciones web sirven fácilmente para cualquier tamaño de pantalla de cualquier dispositivo, gracias a la tecnología web.

Se puede programar en entornos de desarrollo sencillos, pudiendo utilizar cada desarrollador, el editor que mas le guste y su despliegue es muy fácil: subir al servidor y ejecutar.

# **6.5. ARQUITECTURA DE FIREFOX OS**

Como ya se habló en la introducción de la primera parte, la arquitectura de Firefox OS se compone de tres capas (las tres comienzan por "G") Gonk, Gecko y Gaia.

Desde dentro hacia fuera teníamos:

-GONK: Se trata del sistema operativo de bajo nivel de la plataforma, consistente en un kernel de Linux y una capa de abstracción de hardware de espacio usuario todo esto de código abierto (compartido con Android). Posee librerías que complementan al núcleo de Linux permitiendo el acceso a las capacidades del dispositivo a bajo nivel, por ejemplo todas las librerías rild (el proceso rild hace de interfaz al procesador del modem y se ejecutará un demonio que implementa la capa de interfase de radio que da permiso por parte del fabricante a comunicarse con el hardware del teléfono (tal y como lo hace Android).

-GECKO: Es el motor de renderización web. Es la capa que da soporte a HTML, CSS y JavaScript y además es donde están las APIs que permiten el acceso al hardware. Esta capa incluye entre otras cosas, un paquete de red, uno gráfico, un motor de diseño, una máquina virtual de JavaScript y capas de portabilidad.

-GAIA: Es la capa de la interfaz de usuario de la plataforma Firefox OS. Cuando se inicia el sistema operativo tras encender el teléfono, es la parte que ve el usuario, la pantalla de inicio y todas las aplicaciones básicas de un Smartphone moderno. GAIA está creado 100% en HTML, CSS y JavaScript y su acceso al sistema operativo se hace exclusivamente a través de las Web APIs implementadas en GECKO.

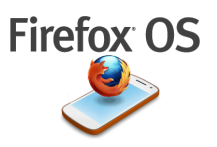

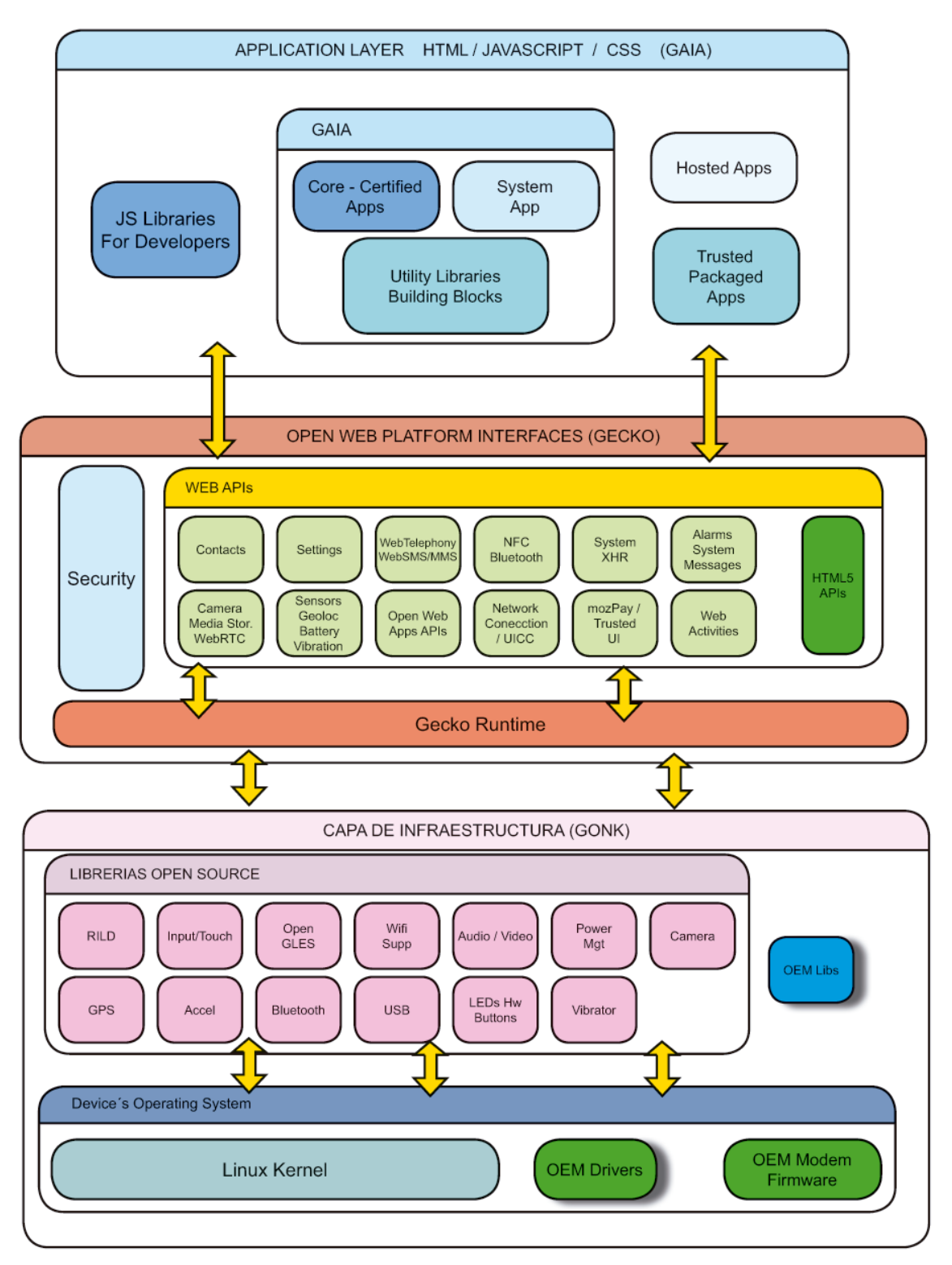

Detalle de la Arquitectura de Firefox OS

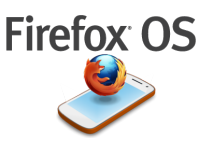

# **6.6. EVOLUCIÓN DE LA TELEFONÍA MÓVIL**

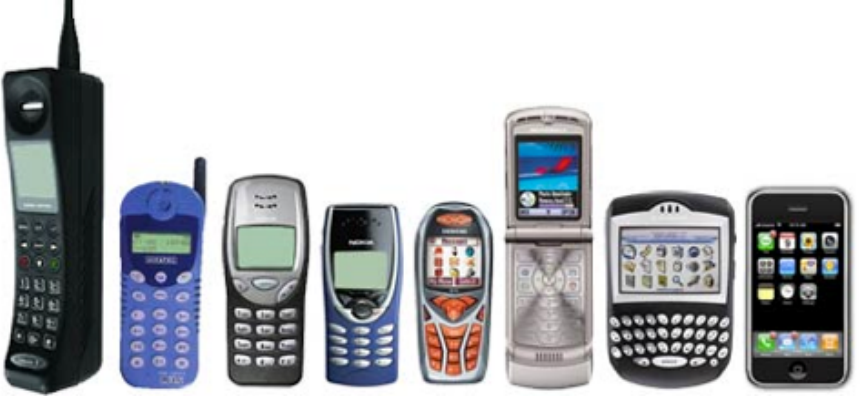

Muestra de la evolución de los teléfonos móviles en cuanto a diseño y prestaciones

La telefonía móvil es relativamente reciente para el gran público. La mayoría de nosotros hemos asistido a esta evolución y muchos recordaremos el tamaño de los primeros teléfonos y hemos podido ver como han ido evolucionando en muy poco tiempo hasta llegar a los prototipos de smartphones de alta gama que conocemos hoy en día.

Es fácil ver que el desarrollo de internet ha generado una nueva necesidad de tener acceso a la web desde cualquier sitio y eso ha generado la aparición de teléfonos inteligentes con funcionalidades totalmente equiparables a cualquier ordenador de sobremesa.

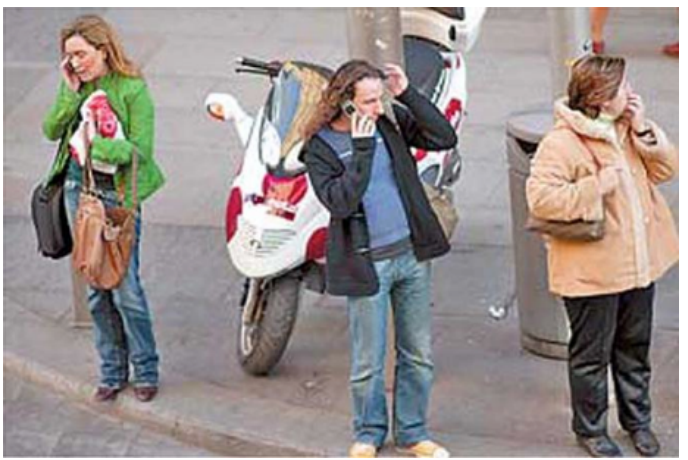

Imagen del uso cotidiano de la telefonía móvil  $\,$  África $\,$  qu $\,$ e $\,$  nun $\,$ ca $\,$  han $\,$  usa $\,$ d $\,$ o $\,$  un $\,$  teléf $\,$ o $\,$ n $\,$ 

Está más que comprobado que el móvil ha llegado a nuestras vidas para quedarse y que la demanda de móviles de última generación no para de crecer y es muy fácil encontrar personas con móviles de más de 500€. Los móviles que contarán con el nuevo sistema operativo Firefox OS están pensados para todas aquellas personas que nunca han tenido un Smartphone y para los usuarios de países emergentes principalmente de Latinoamérica y 

y que éste se convertirá en su primer contacto con la tecnología web ya que su precio rondará los 100€ y sus funcionalidades serán muy potentes y equiparables a los móviles más caros del mercado.

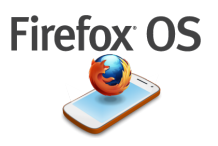

# **6.7. DESARROLLO DE APLICACIONES PARA FIREFOX OS**

La principal característica del sistema operativo Firefox OS es que todo es web y está construido de acuerdo a los estándares abiertos de internet como HTML5, CSS y JAVASCRIPT, así como otro tipo de aplicaciones más complejas en otros lenguajes que se pueden empaquetar para poder ser empleadas en los nuevos terminales (a esto último se están dedicando algunas empresas ya).

Cualquier desarrollador que sepa hacer una página web, ya sabe programar aplicaciones para Firefox OS.

Para facilitar la tarea, se han creado y se siguen creando, una serie de standards denominados web APIs que permiten el acceso al hardware del teléfono desde unas simples llamadas a funciones desde el código JavaScript, de esta manera se puede acceder a los sensores del teléfono, el dialer, agenda, gps, ...

### **6.8. WEB APIS**

Como ya se ha hablado en los puntos anteriores, en la capa Gecko de la arquitectura de Firefox OS nos encontramos una serie de elementos denominados web APIs que proporcionan el acceso mediante código JavaScript al hardware del teléfono.

Actualmente hay una lista considerable de web APIs pero siguen creciendo día a día, entre todas estas tenemos por ejemplo APIs para:

-Telefonía web

-SMS / MMS

-Gestión de contactos

-Ajustes de configuración (idiomas)

-Medios de almacenamiento (tarjetas de memoria sd)

-Cámara de fotos

-Conexiones (3G, WIFI, Bluetooth)

-Alarmas

-Radio FM Web

-Batería, Vibrador, Sensores,...

-Orientación de pantalla

-TCP Socket

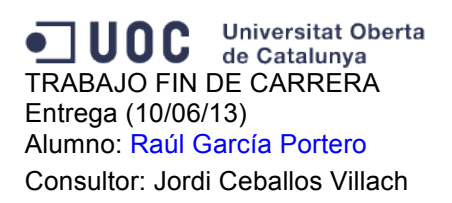

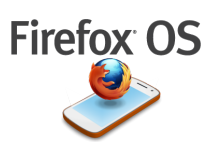

-GPS

etc… 

# **6.9. LA SEGURIDAD EN FIREFOX OS**

Desde antes de que salgan los primeros móviles al mercado y haya una experiencia sobre la que establecer conclusiones, va hay algunos analistas que están diciendo que un sistema abierto en el que todo su desarrollo esta hecho en HTML5, traerá consigo problemas de seguridad.

El hecho en sí de poder obtener aplicaciones de cualquier sitio de la Red es algo que les preocupa a los analistas por el tema del malware, aunque este problema no será exclusivo de Firefox OS ya que también le sucede a los Markets de IOS y Android.

La preocupación porque haya aplicaciones no supervisadas o no oficiales, ya que cualquier persona con pequeños conocimientos de web podrá hacerse sus propias aplicaciones sin ninguna supervisión (con la propia de las autoridades policiales como ocurre en internet).

Al resto de plataformas les preocupa que esté pensado para móviles de gama baja ya que lo asocian también al malware, aunque esto no tiene ningún argumento sólido.

Habría que preguntarse entonces si en el problema de la seguridad no tendría mucho que ver el uso que hace el propio usuario de los recursos de internet, ya que el sistema esta basado en web por lo que habrá el mismo peligro que el que hay al navegar por internet y en cuanto al tema de los permisos en cuanto a las instalaciones... siempre será el usuario el que tenga la última palabra como ocurre por ejemplo con el tema de la geolocalización.

En principio son todo temores a lo desconocido y todas estas hipótesis sobre la seguridad habrá que comprobarlas cuando tengamos los teléfonos en la mano, va que *;* por qué va a afectar de distinta manera el problema de la seguridad a Firefox OS que a IOS o a Android?

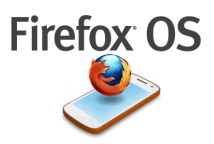

# **6.10. SIMULADOR PARA FIREFOX OS EN ORDENADORES**

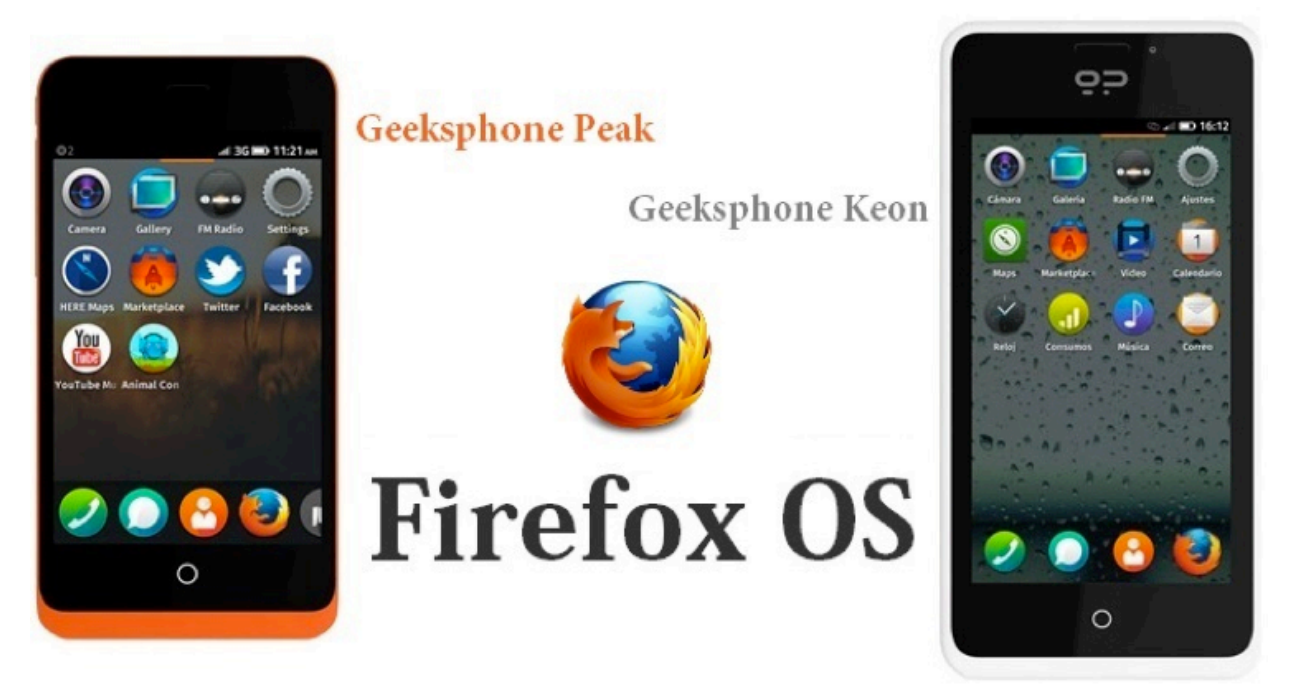

Teléfonos Peak y Keon de Geeksphone

La comercialización de los primeros dispositivos móviles con Firefox OS ya ha comenzado en España, el pasado 23 de abril de 2013, salieron los primeros teléfonos con Firefox OS a la venta a través de la página oficial de la empresa "Geeksphone". La demanda superó las previsiones de venta, llegando a colapsarse el servidor y agotándose todas las unidades disponibles en menos de cuatro horas.

La empresa española Geeksphone ha sido la primera en comercializar estos dos modelos especialmente enfocados a desarrolladores por un lado el **KEON** (Smartphone sencillo con un procesador Snapdragon S1 a 1GHz, 512 MB de RAM, pantalla de 3.5 pulgadas a 480x320 píxeles, almacenamiento interno de 4GB, lector de tarjetas microSD, WiFi, 3G (hasta HSPA), sensores de luz y proximidad, GPS, cámara trasera de 3 megapíxels, conector microUSB y batería de 1.580 mAh) y por otro lado el **PEAK** (Smartphone algo más avanzado con procesador Snapdragon S4 de doble núcleo a 1.2GHZ, 512 MB de RAM, 4 GB de almacenamiento interno, pantalla de 4.3 pulgadas a  $960x540$  píxels, con mismos sensores y conectivdad, pero batería de 1.800 mAH.). La empresa madrileña pretende poner a la venta unas 5000 unidades al día, pero la demanda ha superado su previsión.

Mientras la distribución y venta de los teléfonos se completa Mozilla ha creado una extensión que se puede instalar en su navegador Mozilla Firefox para permitir ir probando aplicaciones, aunque no se podrá probar evidentemente el hardware del teléfono. nos puede servir para hacernos una idea hasta que tengamos un teléfono en nuestras manos.

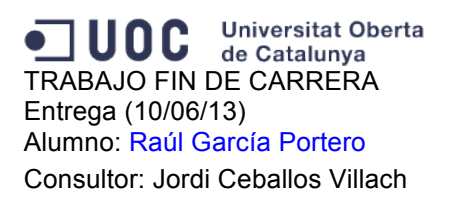

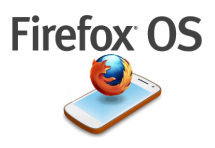

Para instalar esta extensión denominada Firefox OS Simulator tendremos que tener instalado el navegador Firefox y acceder desde el menú "Herramientas/Complementos/..." a la última versión de la extensión "Firefox OS Simulator" que se puede descargar e instalar

```
{
   "name": "Nueva app",
   "description": "Aplicación de prueba",
   "launch_path": "/index.html",
   "icons": {
         "128": "/img/icon-128.png"
  },
   "developer": {
         "name": "Pepe Pérez",
         "url": "https://www.aplicaciondeprueba.com"
  },
   "default_locale": "en"
}
```
Código de ejemplo de un archivo "\*.manifest"

gratuitamente.

Una vez instalada se accede a ella desde el menú "Herramientas/Desarrollo Web/Firefox OS Simulator" y veremos como aparece una pequeña ventana que hará de teléfono. Para instalar una aplicación habrá que cargarla desde el simulador localizando el archivo \*.manifest que viene a ser un archivo de texto donde se especifican todos los datos del proyecto, digamos que será el dni de nuestra app y es necesario para poder usar la aplicación. Un ejemplo de manifest sería algo parecido al código que muestro a la izquierda de estas líneas.

Este archivo será también necesario para subir las aplicaciones al MarketPlace de Firefox OS del que hablaremos a continuación.

Si volvemos al simulador este será el aspecto que tendrá una vez arrancado:

A la izquierda tenemos un botón que nos permitirá arrancar o parar las aplicaciones que tengamos cargadas y en la parte inferior tendremos los botones que nos permitirán cargar las aplicaciones para lanzarlas al simulador seleccionando siempre el archivo \*.manifest:

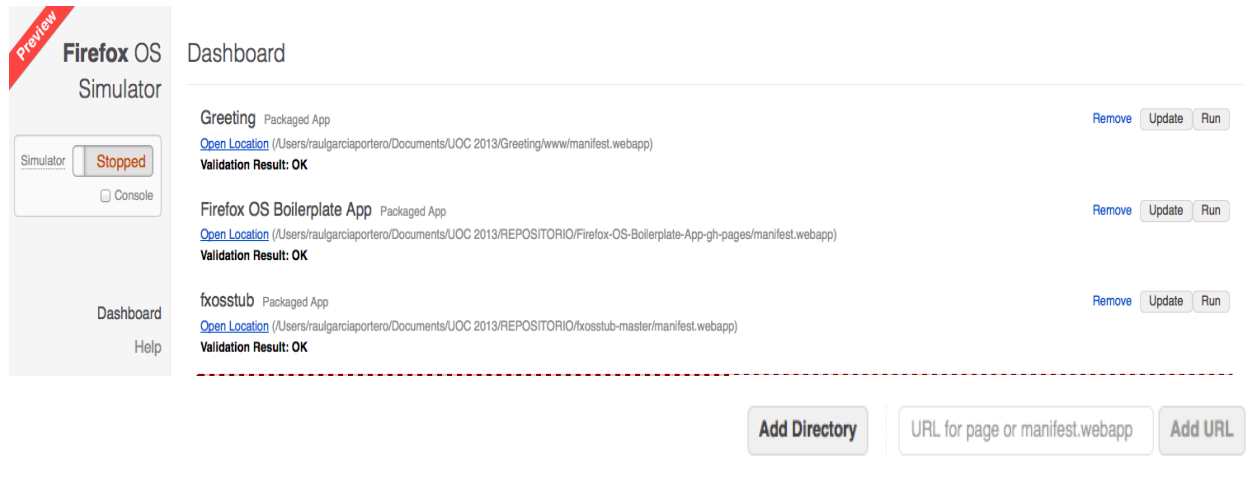

Aspecto del Firefox OS Simulator 3.0

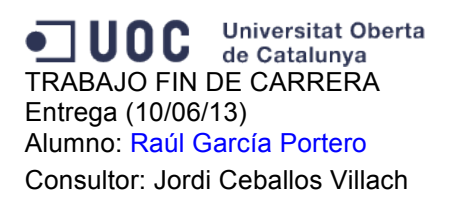

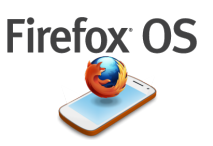

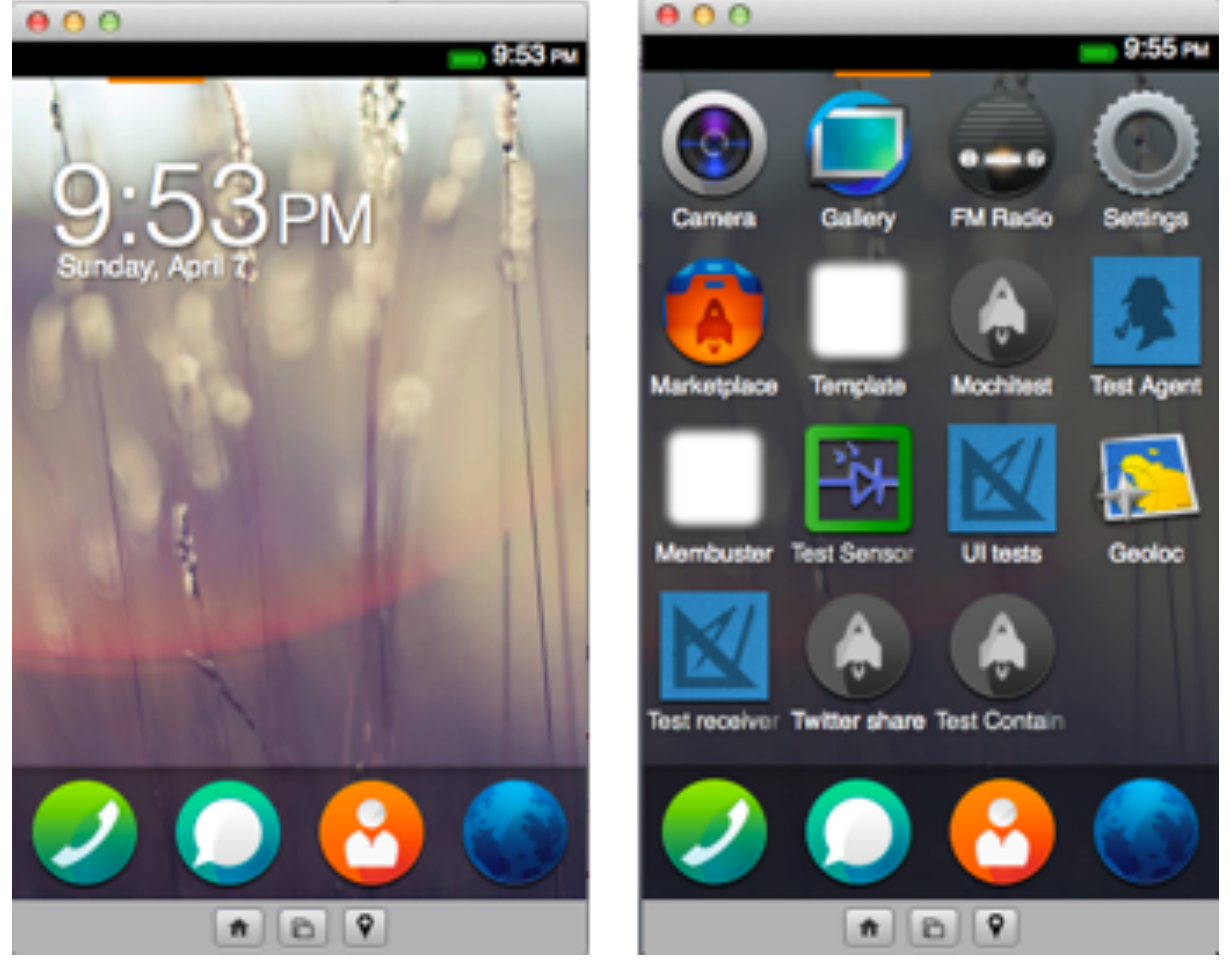

Aspecto del Firefox OS Simulator 3.0

Cuando arrancamos el simulador estas son las ventanas que nos aparecen a modo del teléfono desde la que podemos ver todo el entorno de la capa GAIA de Firefox OS y donde tendremos el icono de nuestra aplicación de la misma forma que la tendríamos en un teléfono físico y que podemos utilizar con el ratón del ordenador.

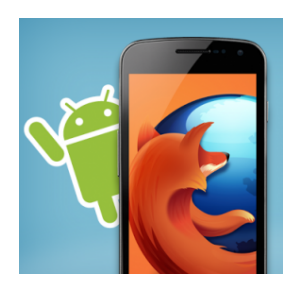

Una ventaja que tienen las aplicaciones web creadas para Firefox OS es que pueden funcionar en Android sin ninguna restricción por tratarse de código web abierto.

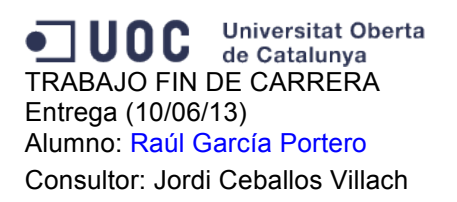

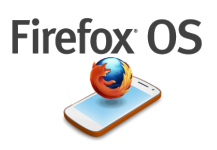

# **6.11. MARKETPLACE FIREFOX OS**

El Firefox Marketplace es un portal web donde se pueden probar, encontrar y descargar aplicaciones para los terminales con el nuevo sistema operativo Firefox OS.

Viene a ser una tienda online sin derechos de propiedad para aplicaciones web construidas utilizando HTML5 de manera que sean multi-plataforma.

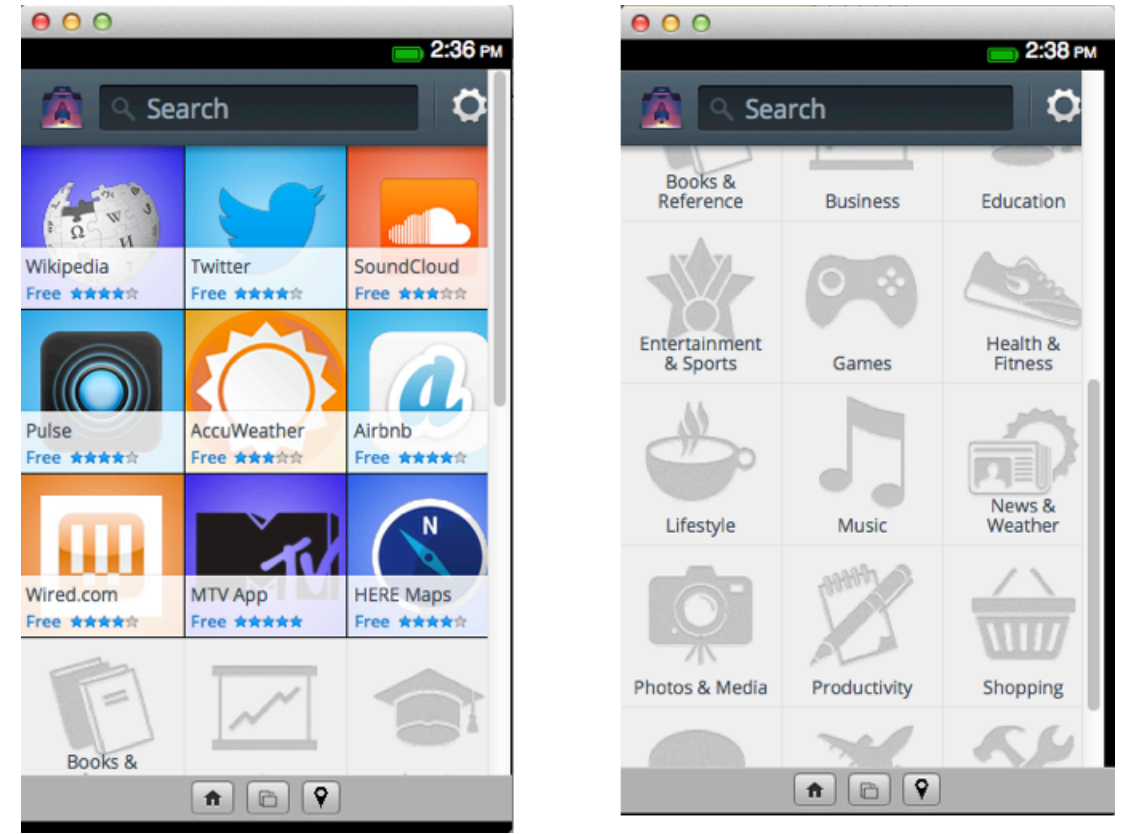

Aspecto del MarketPlace de Firefox OS

Las aplicaciones que se encuentran en el Marketplace se comportarán como si fuesen nativas y se pueden utilizar en múltiples plataformas y dispositivos.

Marketplace permitirá a los usuarios comprar aplicaciones a través de las compañías telefónicas u operadores, suponiendo un gran avance tanto para evitar piratería como para ganar facilidad de uso con el usuario, de esta manera no se necesitarán tarjetas de crédito sino que solo se abonará lo que se compre en la factura de tu consumo telefónico.

Por otro lado permitirá al usuario descargarse la aplicación para probarla antes de comprarla.

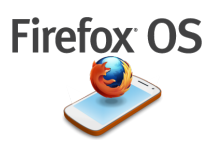

## **6.12. BUILDING BLOCKS**

Los Building Blocks son una colección de diseños estándares abiertos para poder ser utilizados en el desarrollo de aplicaciones web para Firefox OS de forma que guarden una estética común a las aplicaciones base predeterminadas.

Se trata de componentes HTML+CSS para mantener la consistencia entre aplicaciones

Con Building Blocks nos podríamos saltar el paso de tener que definir hojas de estilo a la hora de desarrollar una aplicación.

Su uso es muy sencillo ya que solamente se trata de entrar en http://buildingfirefoxos.com/

y seleccionar el componente que necesitemos y o bien descargar su \*.css o copiar su código html. Entre los componentes disponibles tenemos Barras de progreso y actividad, menús de acciones, barras de estado, botones, filtros, listas, tabs, inputs y muchos mas...

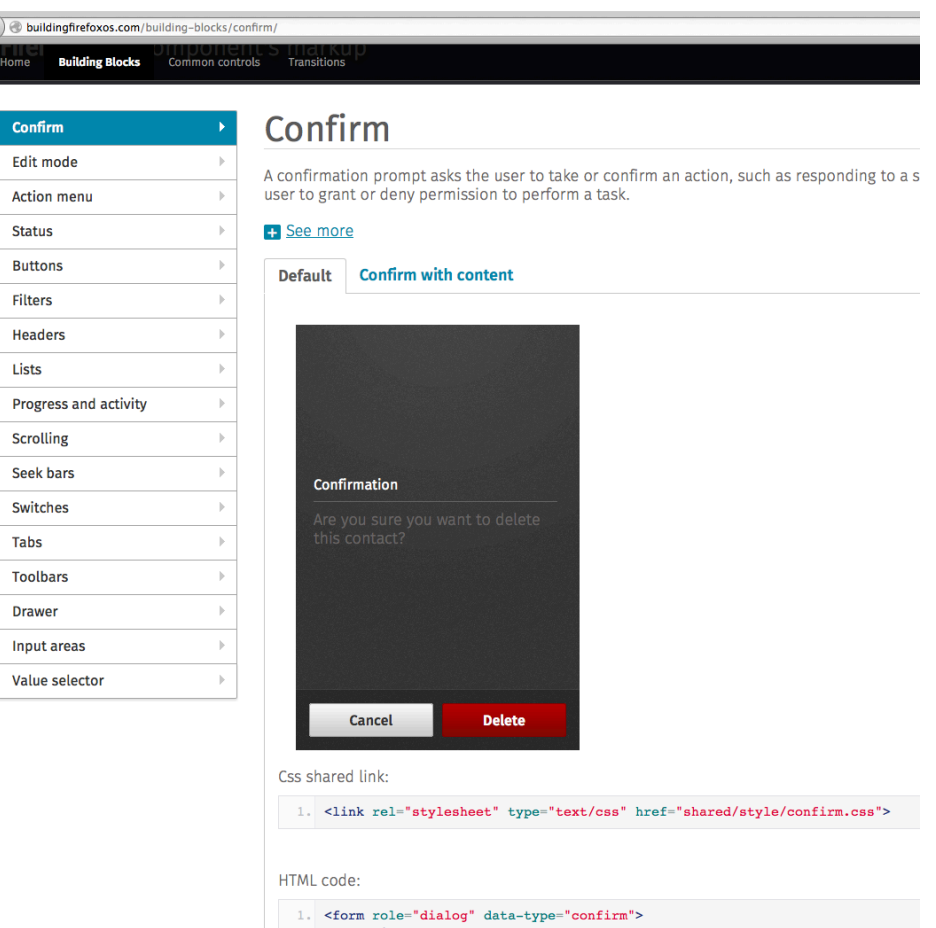

Pagina de contenido para utilizar los "Building Blocks"

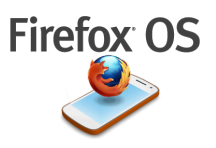

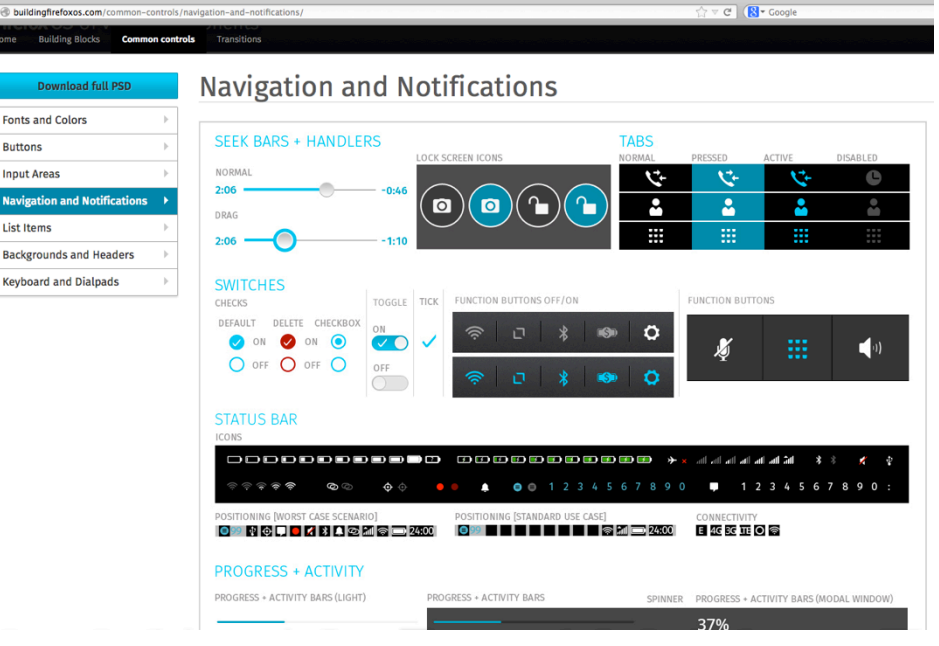

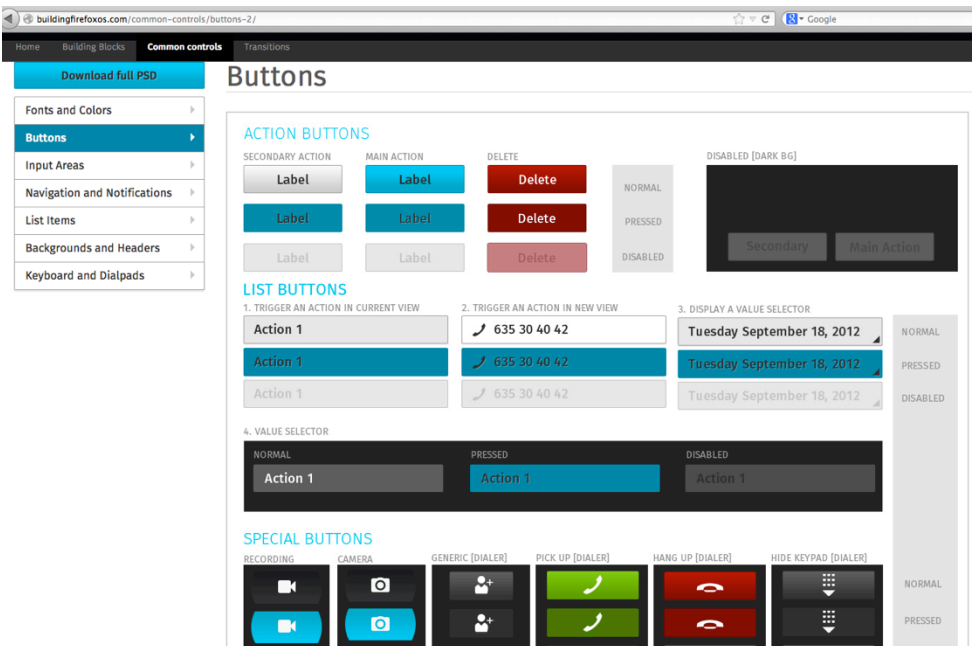

Paginas de los distintos objetos que se pueden emplear en el diseño de aplicaciones para Firefox OS usando "Building Blocks"

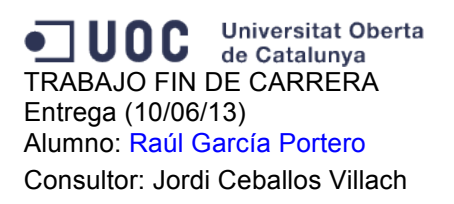

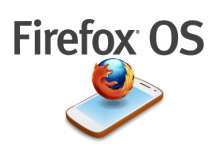

# **7. EJEMPLOS PRÁCTICOS**

Para comenzar con la parte de ejemplos prácticos se dividirán en varios apartados los correspondientes a las distintas funcionalidades que se quieren presentar. Para comenzar haremos una presentación inicial de lo que sería el nuevo sistema operativo Firefox OS desde un punto de vista práctico y utilizando el Simulador.

# **7.1 PRESENTACIÓN PRÁCTICA DEL SISTEMA OPERATIVO**

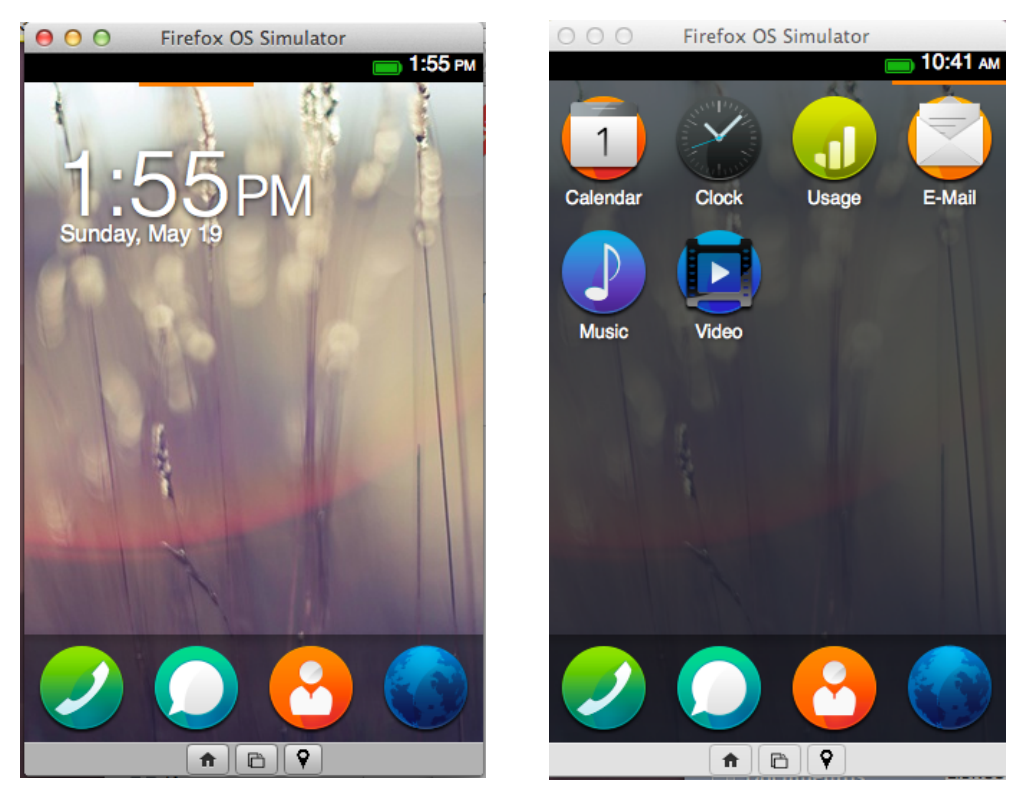

Aspecto inicial de las dos primeras pantallas del Sistema Operativo "Firefox OS"

En la imagen superior izquierda tenemos el primer aspecto que tiene el sistema operativo Firefox OS nada más arrancar el teléfono (en nuestro caso el simulador). Si repasamos de izquierda a derecha tenemos en la primera imagen, arriba el indicador de batería y la hora, debajo tenemos un fondo de escritorio con la hora y en la parte inferior tenemos una barra genérica con los iconos más representativos, esta barra está siempre visible en todas las pantallas del sistema.

El significado de los cuatro iconos de la barra son:

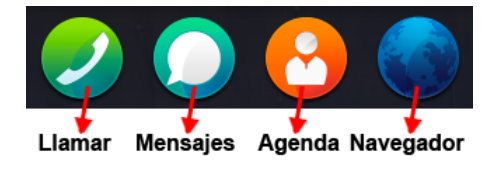

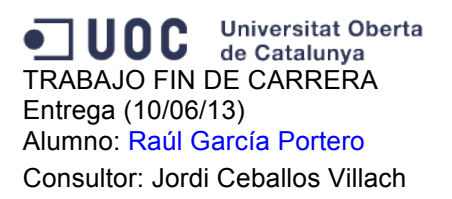

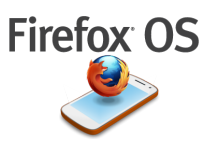

Finalmente en la parte inferior de la pantalla tenemos las teclitas grises para ir a "home", cambiar orientación y para temas de posicionamiento.

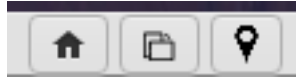

Por otro lado, en la imagen de la derecha tenemos la segunda pantalla de inicio donde nos encontramos con los iconos de las aplicaciones base como son: calendario, reloj, configuración de uso, email, música y video. Existe una tercera pantalla donde tendremos los iconos correspondientes a la cámara de fotos, Galería, Radio, Ajustes, MarketPlace y una aplicación de Mapas.

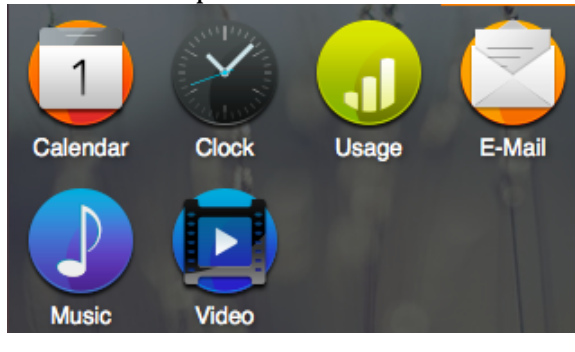

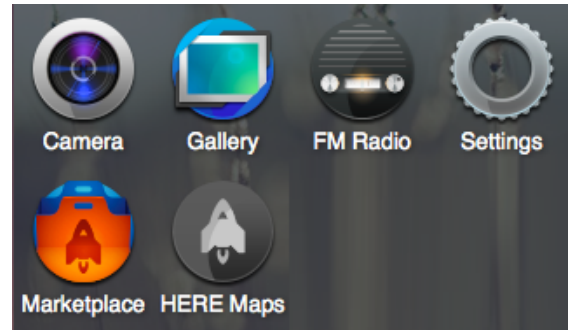

Aspecto de las pantallas 2 y 3 del Sistema Operativo "Firefox OS"

### **7.1.1 DIALER**

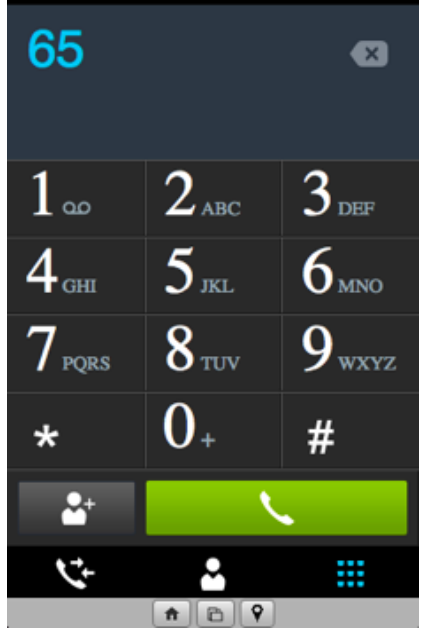

Aspecto de la pantalla del dialer

El dialer aparece cuando pulsamos la tecla de llamada y su apariencia es similar a cualquier otra pantalla de otro teléfono, donde tenemos, la agenda, tecla de llamar...

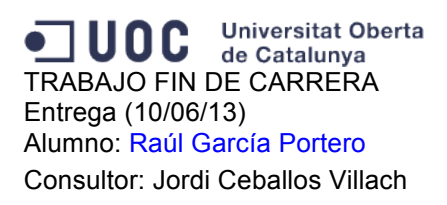

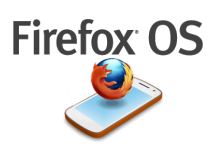

### **7.1.2 MENSAJES SMS**

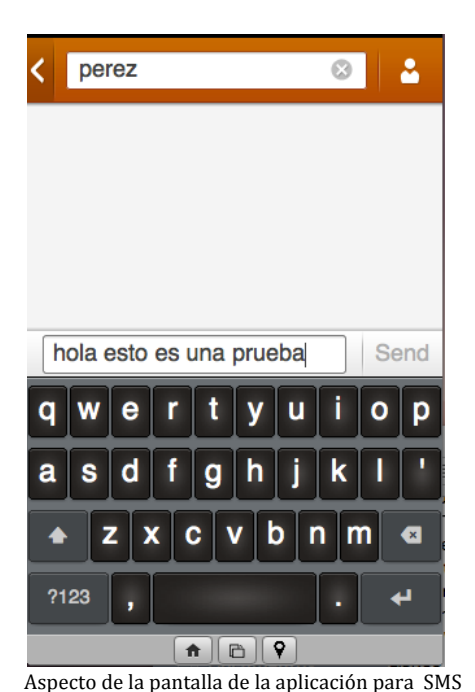

Esta es la aplicación por defecto que ofrece Gaia para la redacción y envío de SMS. Es muy sencilla e intuitiva. En la parte superior se selecciona el contacto al que va destinado el mensaje y en la parte inferior se escribe el texto a enviar y se pulsa "Send" cuando se haya terminado de escribir para proceder a su envío.

# **7.1.3 AGENDA DE CONTACTOS**

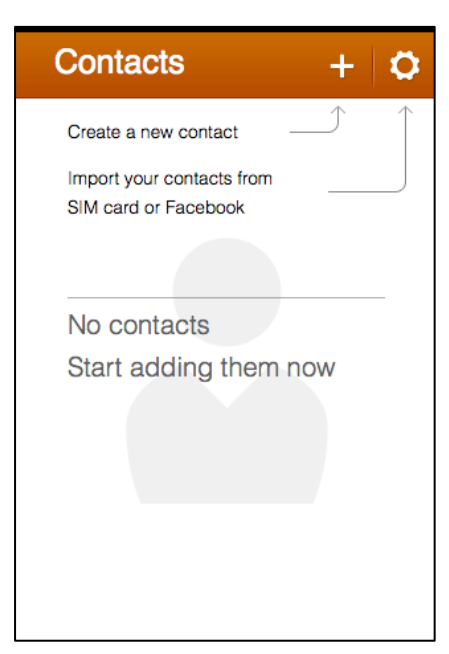

Aspecto de la pantalla de Contactos

Para la gestión de los contactos tenemos la posibilidad de crear un nuevo contacto, donde se nos abrirá otra ventana donde escribir el nombre, dirección, email, teléfonos... o bien tenemos la opción de importar nuestra agenda anterior desde una tarjeta SIM o a través de Facebook.

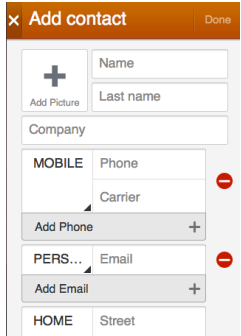

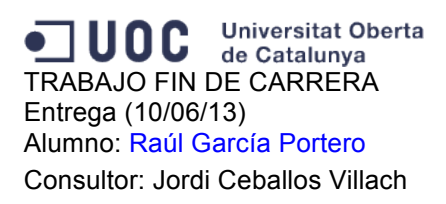

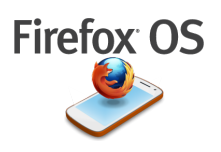

## **7.1.4 NAVEGADOR**

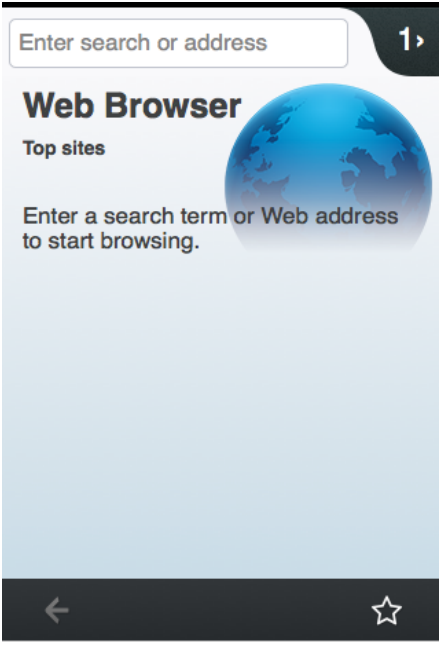

# Aspecto de la pantalla del Navegador

### **7.1.5 CALENDARIO**

| 000<br><b>Firefox OS Simulator</b><br>$\equiv$ 10:48 AM |                           |              |              |                |            |                |  |  |
|---------------------------------------------------------|---------------------------|--------------|--------------|----------------|------------|----------------|--|--|
| <b>May 2013</b>                                         |                           |              |              |                |            |                |  |  |
| <b>SUN</b>                                              | <b>MON</b>                | TUE          | <b>WED</b>   | <b>THU</b>     | <b>FRI</b> | <b>SAT</b>     |  |  |
| 28                                                      | 29                        | 30           | $\mathbf{1}$ | $\overline{2}$ | 3          | $\overline{4}$ |  |  |
| 5                                                       | 6                         | 7            | 8            | 9              | 10         | 11             |  |  |
| 12                                                      | 13                        | 14           | 15           | 16             | 17         | 18             |  |  |
| 19                                                      | 20                        | 21           | 22           | 23             | 24         | 25             |  |  |
| 26                                                      | 27                        | 28           | 29           | 30             | 31         | 1              |  |  |
|                                                         | <b>MONDAY 20 MAY 2013</b> |              |              |                |            |                |  |  |
|                                                         |                           |              |              |                |            |                |  |  |
| <b>Today</b>                                            |                           | <b>Month</b> |              | <b>Week</b>    |            | Day            |  |  |

Aspecto de la pantalla del Calendario

El calendario es de diseño clásico y tiene la opción de poder verse por meses, semanas, días y se pueden añadir eventos y configurar alarmas, pulsando el icono del más en la parte superior derecha:

Este es el aspecto inicial que tiene el navegador que trae incorporado el Firefox OS. Funciona como cualquier otro navegador, se escribe la dirección web en la parte superior, pulsamos "enter" y listo...

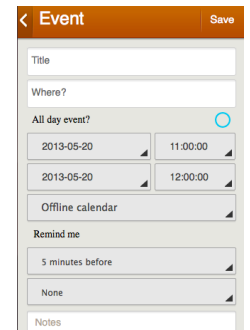

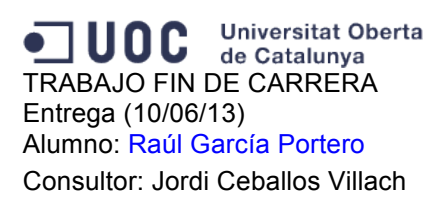

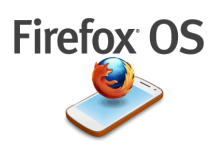

### **7.1.6 RELOJ**

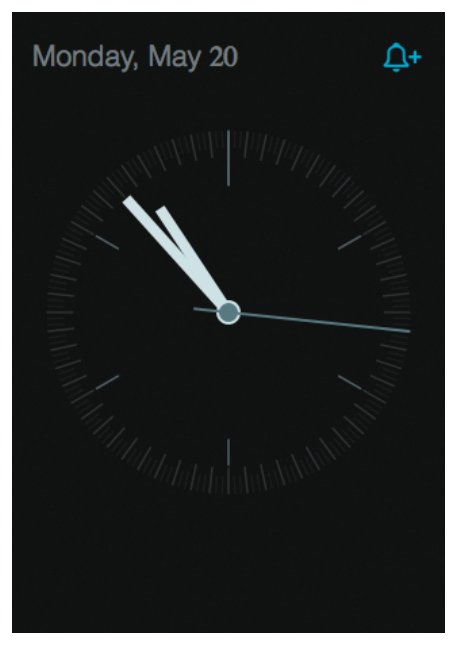

Aspecto de la pantalla del Reloj

El reloj es muy sencillo, permite añadir alarmas y configurar su aspecto (si pulsamos la tecla función y hacemos click encima cambia el aspecto a formato digital, esto por lo menos en el simulador, en un teléfono real sería de forma similar...).

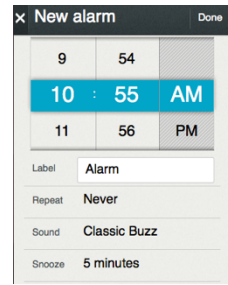

### **7.1.7 CONFIGURACIÓN DE USO**

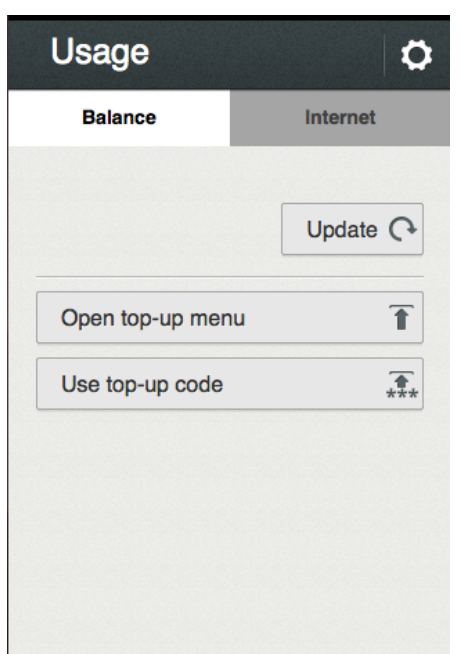

Aspecto de la pantalla de Configuración

Aquí se puede configurar las opciones de menú y el acceso a internet a través de una WIFI o 3G.

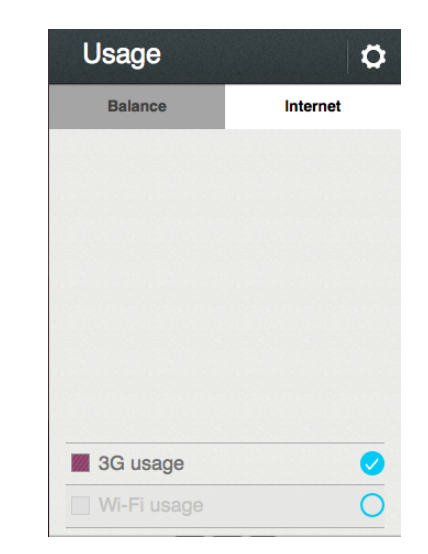

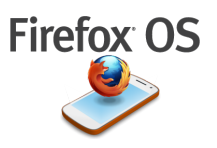

### **7.1.8 EMAIL**

| <b>New Account</b>  | <b>Next</b> |
|---------------------|-------------|
| Your name           |             |
| someone@example.com |             |
| Password            |             |
| <b>Manual setup</b> |             |
|                     |             |
|                     |             |
|                     |             |
|                     |             |

Aspecto de la pantalla de EMail

La aplicación email hay que configurarla la primera vez con los datos de la cuenta, contraseña,… se puede hacer de forma manual.

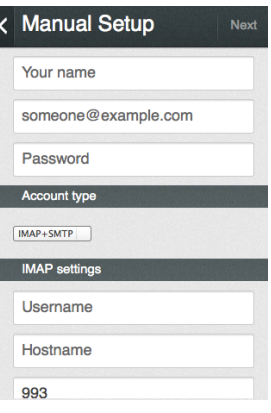

### **7.1.9 MÚSICA**

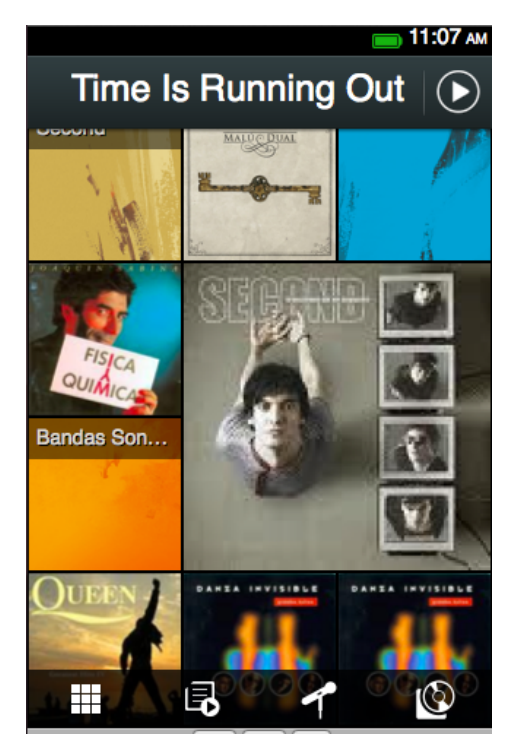

Para escuchar música tenemos esta aplicación que busca en la biblioteca de música de nuestro teléfono todas las canciones disponibles y las muestra en función de cómo las tengamos organizadas. Permite organizar listas de reproducción y visualizar en distintas vistas, por artista, por canción, más escuchadas, recientes...

Aspecto de la pantalla del Reproductor de Música

**THE UP OF STRABAJO FIN DE CARRERA Universitat Oberta** Entrega (10/06/13) Alumno: Raúl García Portero Consultor: Jordi Ceballos Villach

# **7.1.10 VÍDEOS**

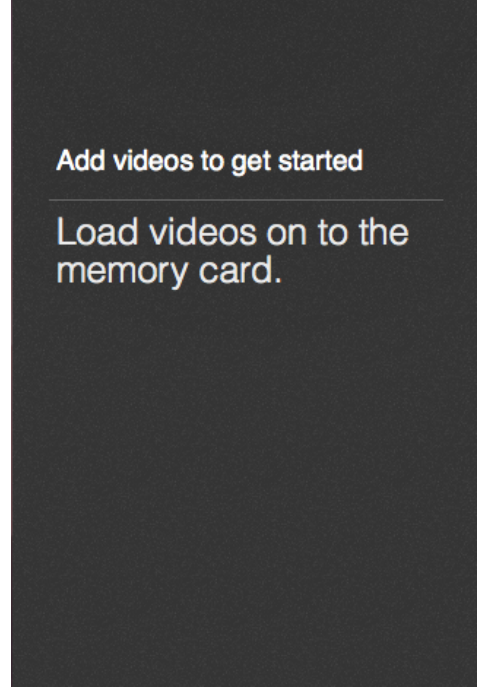

Aspecto de la pantalla del Reproductor de Video

# **7.1.11 CÁMARA**

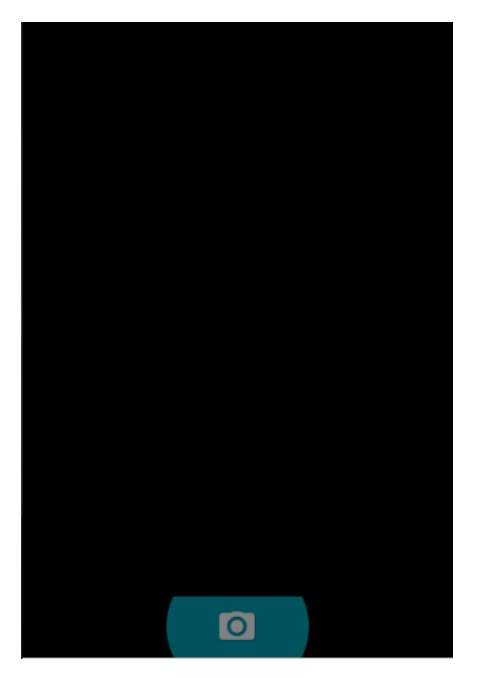

Aspecto de la pantalla de la Cámara de fotos

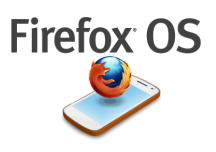

Para reproducir vídeos tenemos esta aplicación. En el caso del simulador ha resultado no encontrar ningún video en el equipo y no puede cargar nada. Se podría añadir algún vídeo desde alguna tarjeta de memoria.

Quizás esta sea la aplicación por defecto más complicada de probar por parte del simulador, ya que se trata de la cámara de fotos que llevaría integrada el teléfono por lo que simplemente se muestra el botón de realizar la foto y nada más.

**Universitat Oberta** UOC de Catalunya TRABAJO FIN DE CARRERA Entrega (10/06/13) Alumno: Raúl García Portero Consultor: Jordi Ceballos Villach

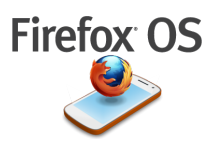

### **7.1.12 GALERÍA**

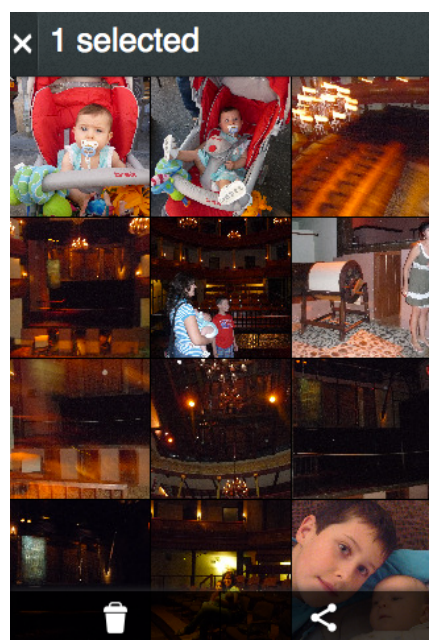

Aspecto de la pantalla de la Galería de fotos

La galería de fotos muestra las imágenes de nuestro teléfono y permite una edición básica como corregir el modo de exposición, recortar imagen, añadir efectos, bordes… También podemos compartir la imagen por bluetooh, enviarla por email o establecerla como fondo de escritorio.

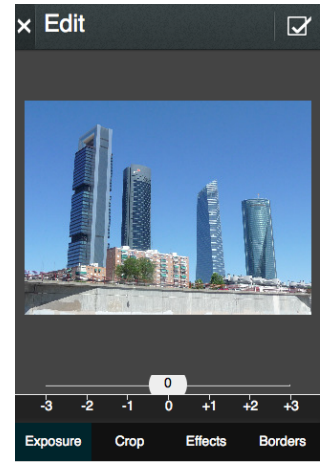

### **7.1.13 RADIO FM**

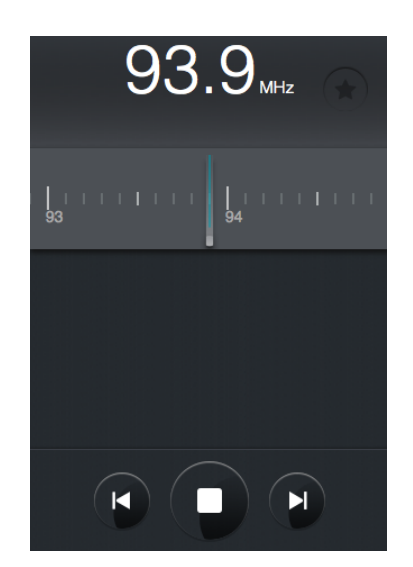

Aspecto de la pantalla de la Radio

Con esta aplicación es muy sencillo escuchar música, tan solo basta con deslizar el dial con el dedo hasta llegar a la emisora que deseamos escuchar y pulsar el botón de reproducción.

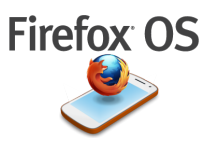

# **7.1.14 AJUSTES Y CONFIGURACIÓN**

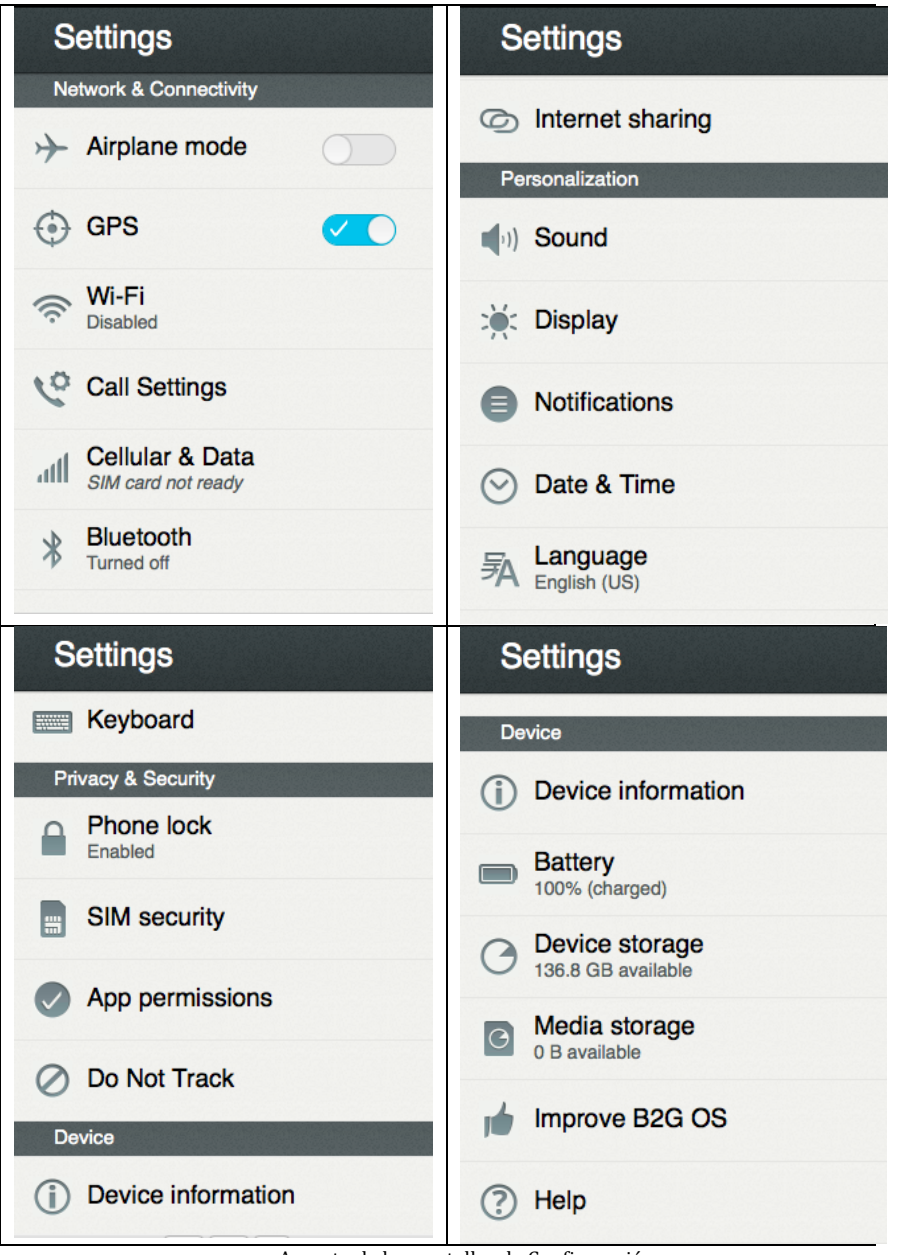

Aspecto de las pantallas de Configuración

Aquí podemos ver todas las opciones de configuración del teléfono, como podemos ver son las opciones comunes a la mayoría de los teléfonos como poner el "modo avión", activar el gps, activar WIFI, bluetooh, ajustes de sonido y visualización, fecha, idioma, ...

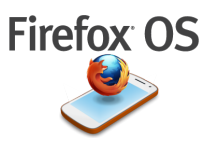

### **7.1.15 MARKETPLACE**

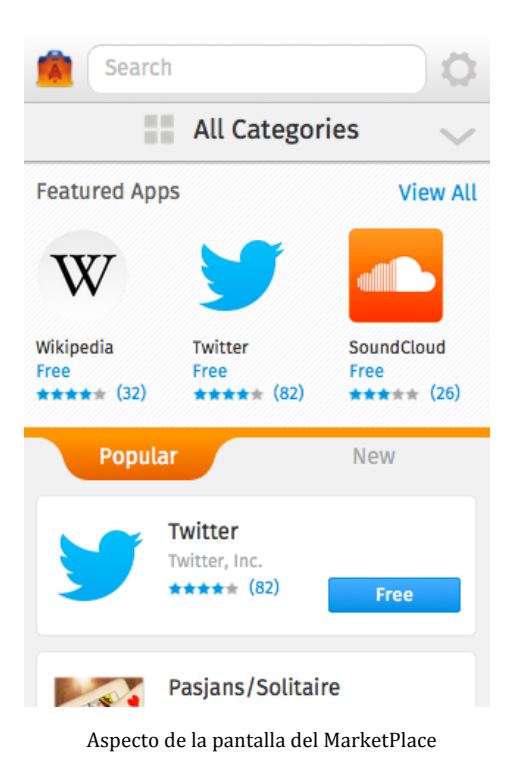

### **7.1.16 HERE MAPS**

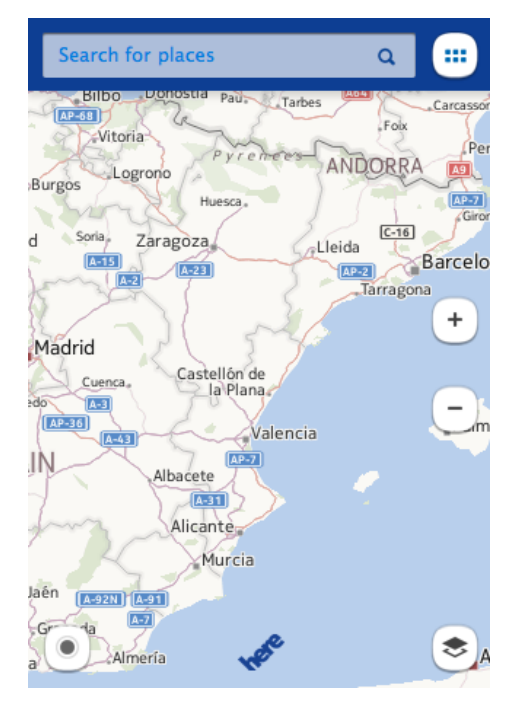

Aspecto de la pantalla del Here Maps

Ya se ha visto el MarketPlace de Firefox Os en puntos anteriores.

Se puede configurar el país/región para personalizar la vista de aplicaciones.

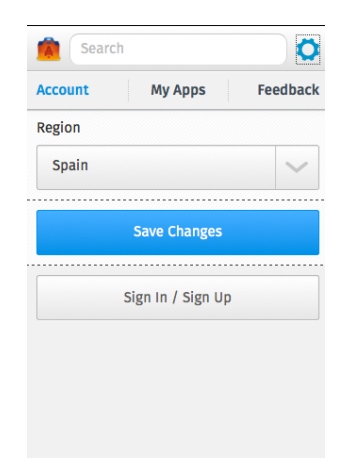

Esta aplicación es conocida por los usuarios de Nokia y es resultado de la colaboración Nokia-Mozilla que están trabajando juntos para incorporarla dentro del Firefox OS. Se trata de una app de búsqueda de mapas. Tenemos una barra de dirección superior donde podemos escribir la dirección a localizar. En la parte inferior derecha podemos visualizar opciones como ver en modo satélite, información del tráfico, transportes, restaurantes…. Así como todas las funcionalidades típicas de este tipo de aplicaciones.

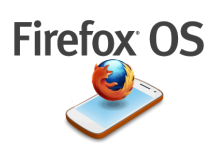

# **7.1.17 BÚSQUEDAS INDEXADAS**

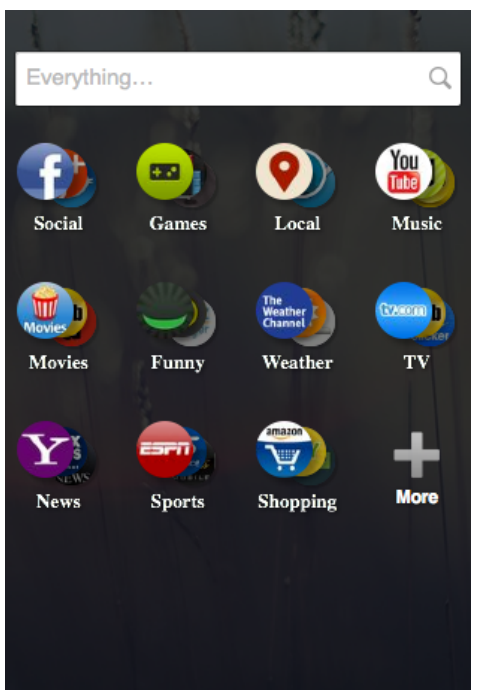

Aspecto de la pantalla de Búsquedas Indexadas

Aquí habrá que detenerse un poco más, ya que se trata de uno de los puntos fuertes de este nuevo sistema operativo. El hecho de crear un sistema operativo basado totalmente en web hace que se puedan emplear los motores de búsqueda web personalizando además las búsquedas por contenido.

¿Qué significa esto?. Cuando realizamos una búsqueda se van a mostrar los resultados agrupados en función de lo que se consiga encontrar clasificado por áreas temáticas de nuestra elección. En el icono inferior derecha tenemos un "más" que nos permitirá seleccionar las áreas que más se ajusten a nuestros intereses por si las iniciales no son de nuestro agrado.

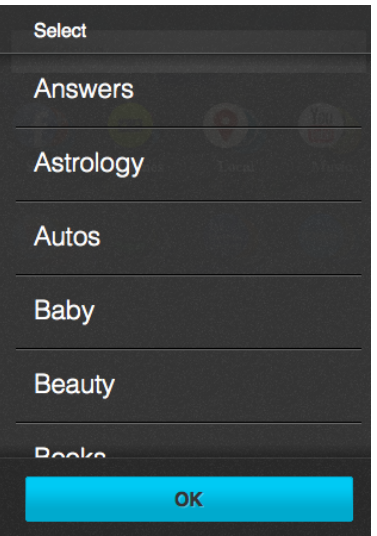

Si por ejemplo seleccionamos Astrología ó Autos, se nos mostrarán todo lo relacionado con el termino que queremos buscar relacionado con estas categorías.

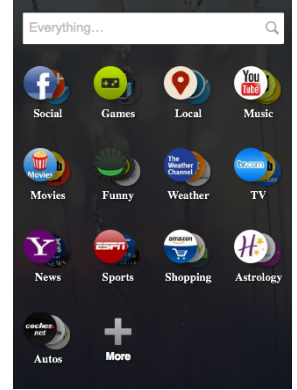

Categorías para Búsquedas **Añade** la categoría: "Astrología"

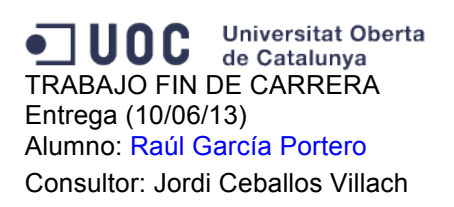

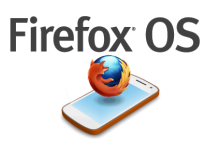

Ahora veremos un ejemplo de búsqueda vamos a probar por ejemplo con el término: "U2" con la intención de encontrar datos sobre el mítico grupo de música:

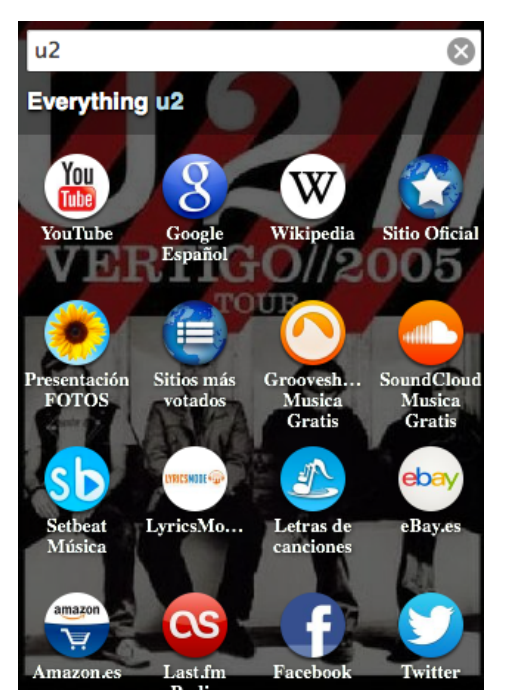

Ejemplo de Búsqueda del término: "U2"

Evidentemente ha encontrado un sin fin de términos, los cuales agrupa en función de su contenido en los distintos iconos, así podemos tener todos los vídeos encontrados en el YouTube, la información de la Wikipedia, el sitio web oficial, fotos, ... así como aplicaciones referidas al término que podemos instalar en nuestro propio teléfono directamente.

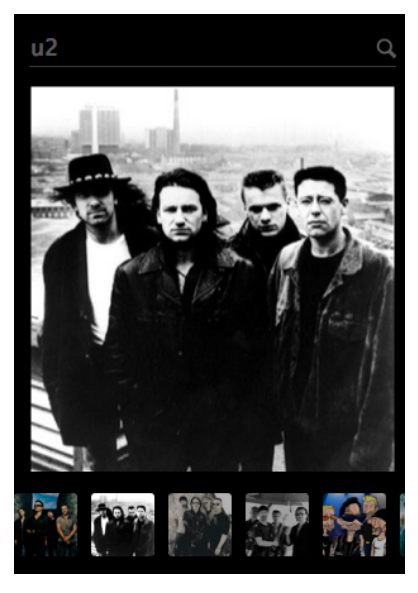

Resultado de la categoría "FOTOS"

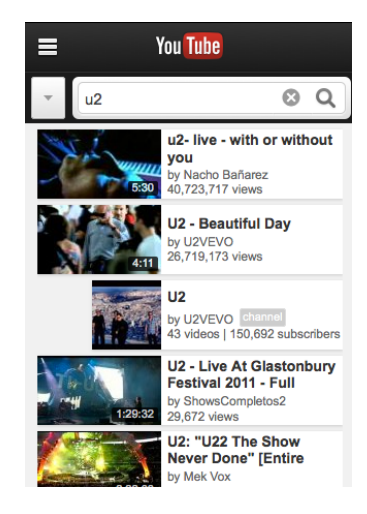

Categoría: "Videos"

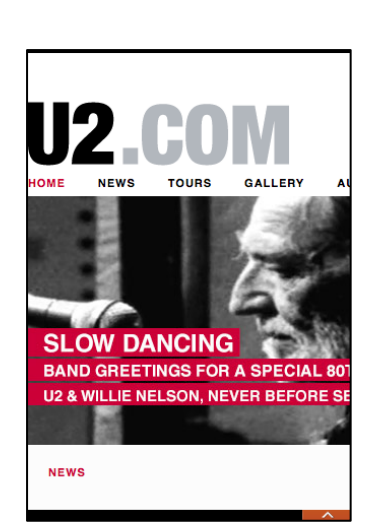

Sitio Web Oficial

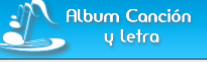

### Letra One de U2

Is it getting better<br>Or do you feel the same<br>Will timake it easier on you now You got someone to blame You say..

One love<br>One life When it's one need In the night<br>One love We get to share it Leaves you baby if you<br>Don't care for it

Did I disappoint you Or leave a bad taste in your mouth<br>You act like you never had love And you want me to go without Well it's.

Letras de canciones

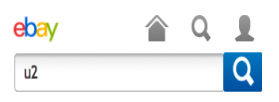

### u2: 15.984 artículos encontrados

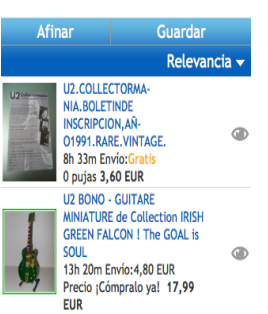

Venta de Música

Página 38 de 55

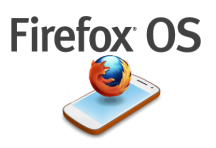

# **7.2 "HOLA MUNDO FIREFOX OS"**

Hasta aquí hemos estado viendo como funciona el sistema operativo pero queda el plato fuerte: la creación de aplicaciones para nuestro propio teléfono.

Hemos de quedarnos con la frase: "Toda aquella persona que sepa hacer una página web de cualquier tipo, ya sabe hacer una app para Firefox OS". Esto es completamente cierto y para comenzar vamos a mostrar el típico "hola mundo" de todos los lenguajes de programación ya que es una buena forma de acercamiento a lo que podría luego convertirse en una aplicación mucho más elaborada.

Lo primero que haremos será arrancar el simulador de Firefox OS y cargar en él las aplicaciones de ejemplo que hemos creado para la ocasión. En este caso las hemos numerado del 1 al 5 y se han generado unos iconos bastante sencillos y descriptivos.

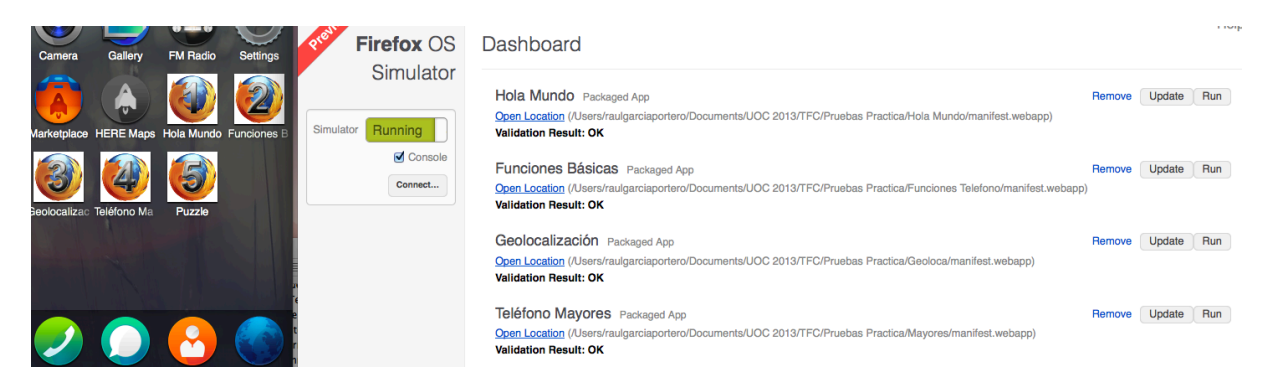

Vista del Simulador en ejecución, a la izquierda el teléfono y a la derecha el panel de control

è

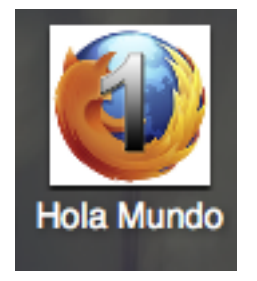

Icono del Ejemplo Nº1

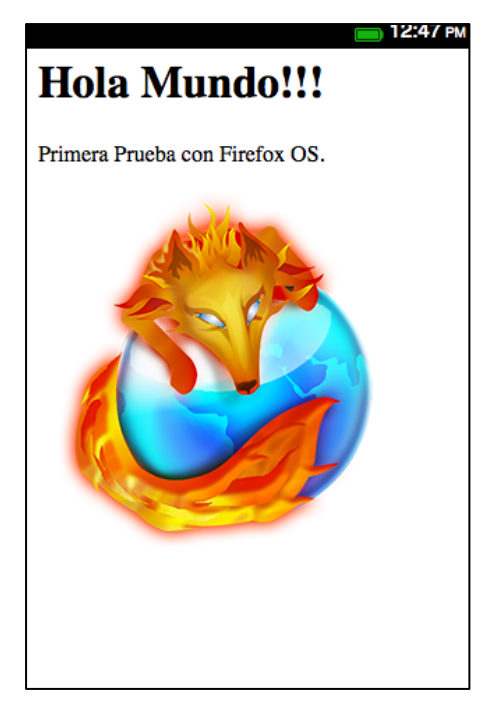

Aspecto de la Aplicación: "Hola Mundo Firefox OS"

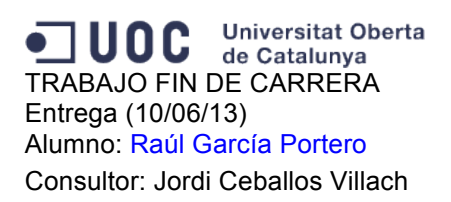

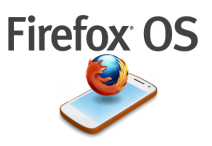

Aquí tenemos el icono de la aplicación y el resultado cuando se ejecuta, evidentemente se trata de una página que muestra un texto y una imagen.

Para realizarlo se ha creado una carpeta con los distintos archivos necesarios:

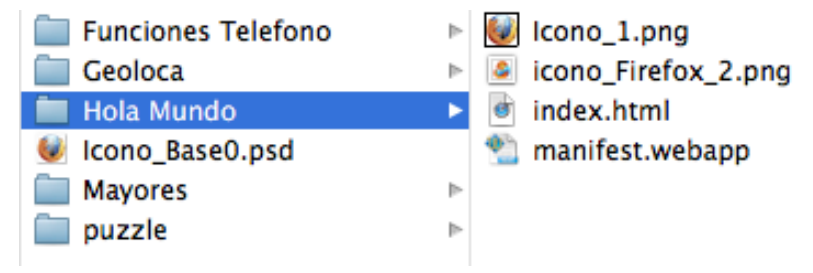

Ruta de los archivos que componen la prueba: "Hola Mundo"

Podemos ver que dentro de la carpeta "Hola Mundo", tenemos en primer lugar el icono de la aplicación, que se trata de una imagen en formato \*.png de  $128x128$  píxeles, la imagen que se muestra del logo de Firefox también en formato \*.png, el archivo del código index.html y como no nuestro manifest.webapp.

Si comenzamos por el manifest.webapp se trata de una declaración muy simple ya que tampoco hace falta más para este ejemplo tan sencillo:

```
{
 "name": "Hola Mundo",
 "description": "Primera Prueba para Firefox OS",
 "launch_path": "/index.html",
  "icons": {
                  "128": "/Icono_1.png"
		},
 "developer": {
  				"name":	"rgarciapo"
 		},
 "default_locale": "es"
}
```
Código del archivo manifest.webapp del ejemplo: "Hola Mundo"

Ya se pudo comentar este archivo en puntos anteriores y sin profundizar mucho tenemos: El nombre de la aplicación, una pequeña descripción, la ruta donde se encuentra el archivo index.html, la información del icono, la información del desarrollador y el idioma para el que está creado.

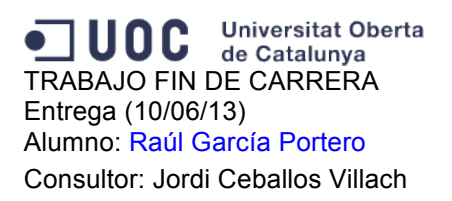

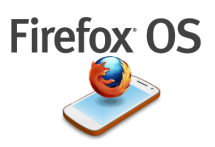

Si después observamos el código del archivo index.html veremos que se trata de algo muy sencillo :

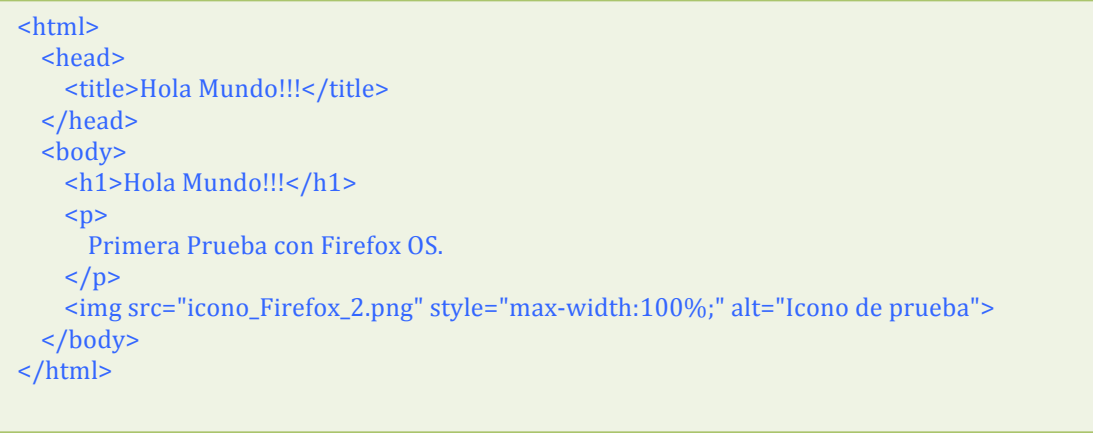

Código el archivo index.html del ejemplo: "Hola Mundo"

Se trata de un código hml básico con sus etiquetas <head> y <br/> <br/>dody> y con el texto y la imagen que queremos mostrar.

Pues esto será el primer ejemplo, no obstante todo ejemplo creado para Firefox OS se puede ejecutar desde el navegador del propio equipo ya que es html acompañado en ocasiones de JavaScript y CSS.

# **7.3 FUNCIONES BÁSICAS**

Para este ejemplo se han utilizado los "Building Blocks" de los que hablamos anteriormente para ello accedemos a la página http://buildingfirefoxos.com/ y nos dirigimos al apartado de los botones:

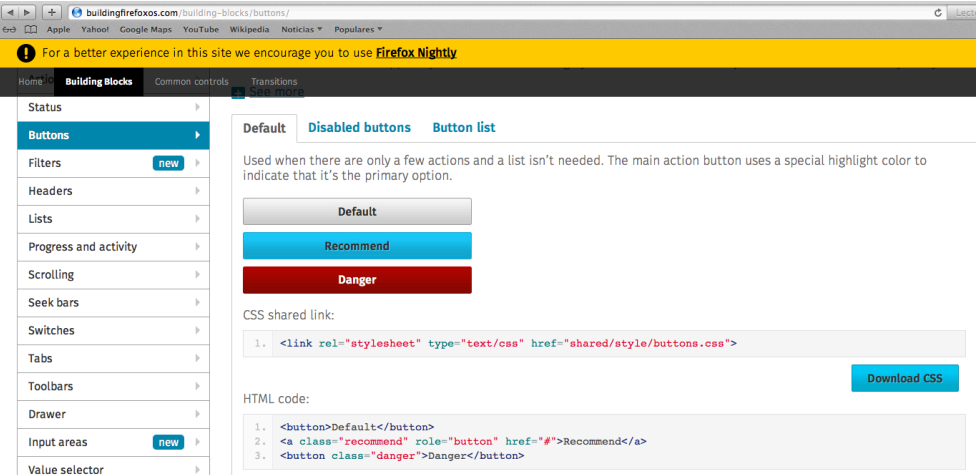

Página para extraer el código css de los Building Blocks para los botones de la aplicación de ejemplo: "Funciones Básicas"

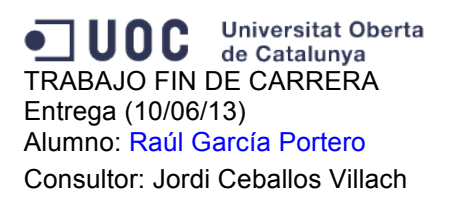

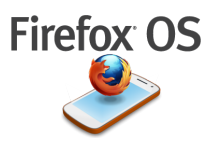

Copiamos el link del archivo \*.css en el <head> de nuestro código html y descargamos el archivo \*.css y en nuestro caso he variado la estructura de archivos y se ha guardado dentro de la carpeta "css":

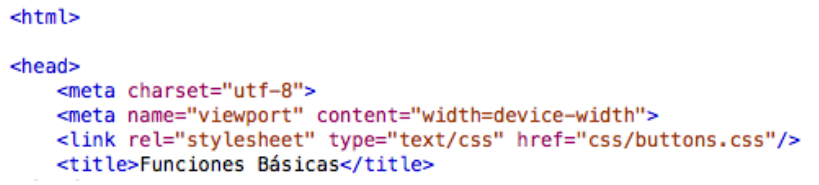

La estructura de archivos de este ejemplo es:

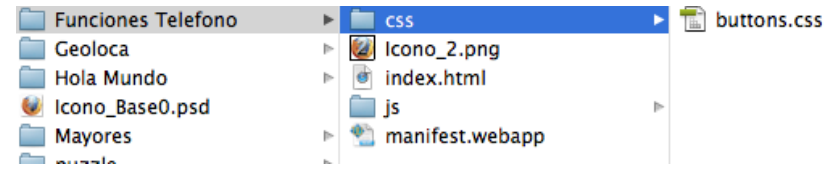

Ruta de los archivos que componen la prueba: "Funciones Básicas"

Está la carpeta con la hoja de estilo que acabamos de descargar, el icono  $n^{\circ}2$  para esta aplicación, el archivo index.html, una carpeta donde se encuentra en archivo con el código JavaScript y por último tenemos el manifest.webapp.

Si ejecutamos la aplicación (icono  $n^{\circ}$  2), podemos ver que se aplica el estilo de los "Buildings Block", si pinchamos sobre el botón "Cargar Foto", se nos abre un selector para seleccionar la imagen que queremos mostrar, bien de los fondos de pantalla, de la galería o de la cámara de fotos. Para este ejemplo se ha seleccionado un fondo de pantalla de unos almendros y podemos ver como la carga a continuación. Si seguimos podemos cargar alguna otra imagen de la galería por ejemplo... para restaurar la aplicación tenemos abajo del todo el botón "Restaurar Origen" que nos devolverá la pantalla a la inicial de la aplicación.

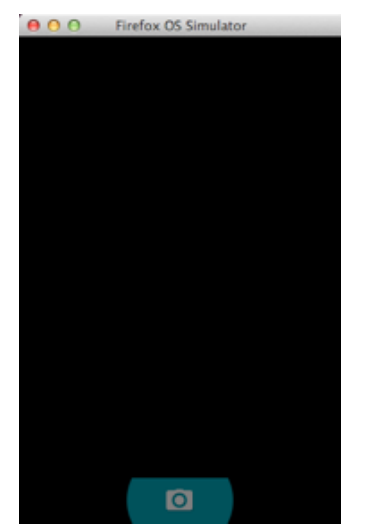

Si ejecutamos el botón "Hacer Foto" veremos que se nos abre una pantalla como si fuese la cámara de fotos pero con todo el fondo negro y el botón para realizar la foto, esto evidentemente es una simulación y no puede ir más allá.

Aspecto de la aplicación: "Cámara" del Simulador

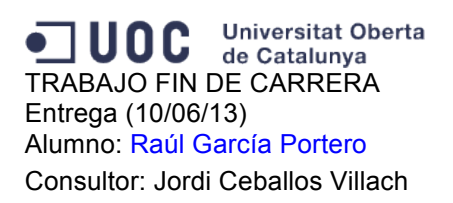

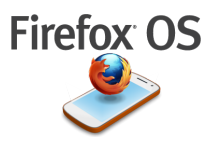

Aquí podemos ver unos pantallazos con los ejemplos de la carga de imágenes:

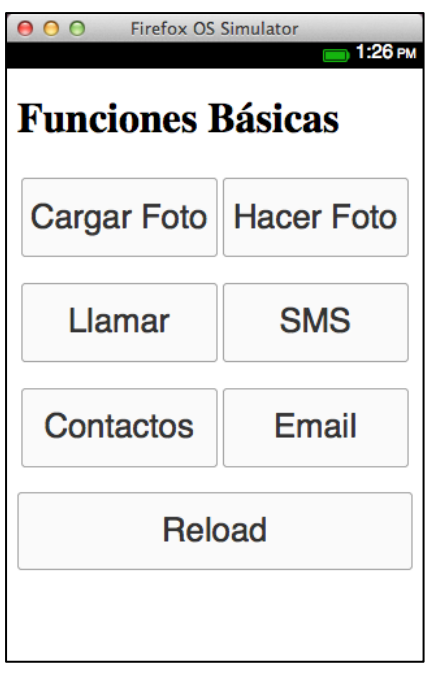

Aspecto de la aplicación: "Funciones Básicas"

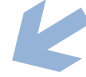

è

x Select wallpaper

Aspecto tras seleccionar: "Wallpaper"

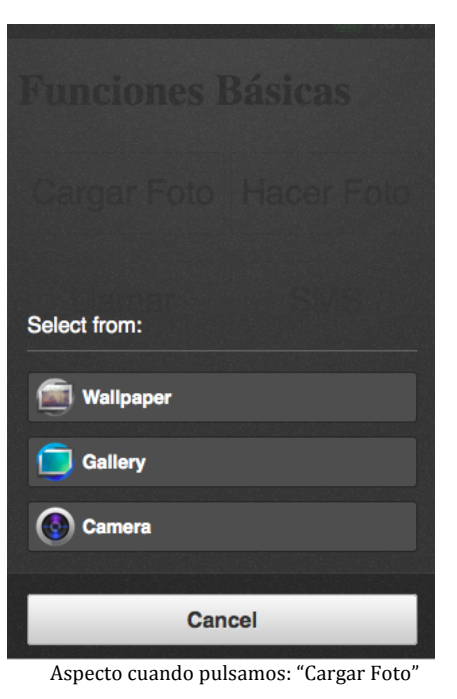

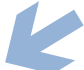

è

# **Funciones Básicas**

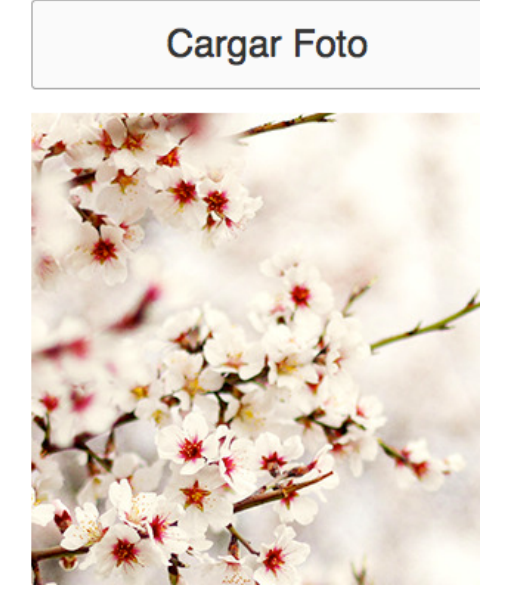

Aspecto tras cargar la imagen

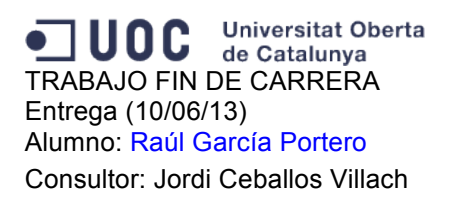

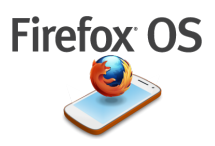

Si ahora pinchamos sobre el botón llamar se nos abrirá el dialer para poder realizar la marcación, por defecto le hemos puesto el teléfono 6666666…, aunque se podría ir a la agenda de contactos o marcar otro número claro está, pero el simulador tampoco permitirá realizar llamadas.

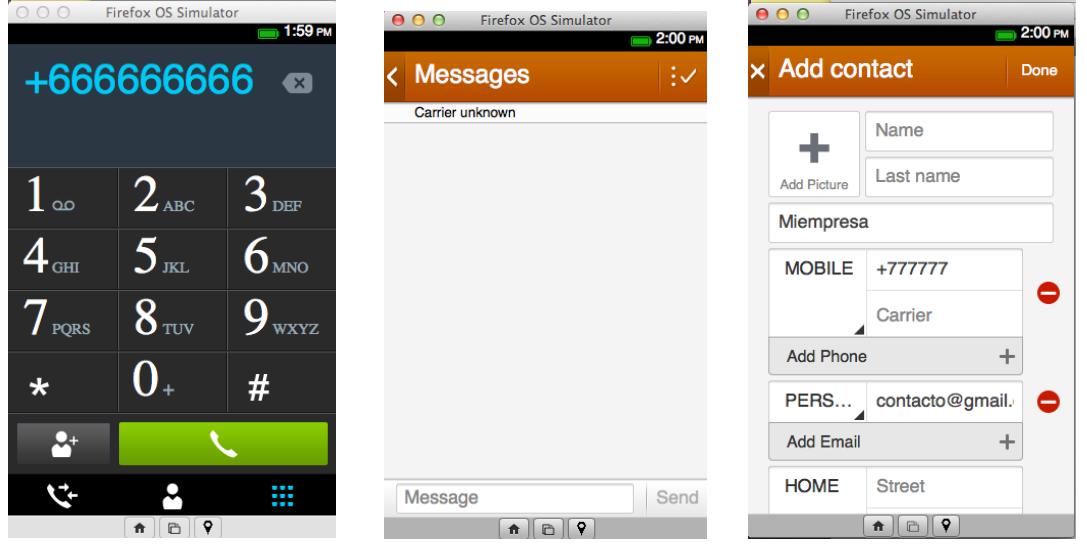

Aspecto de la pantallas de dialer, la aplicación de mensajes y la pantalla para añadir contactos

A continuación tenemos el botón de envío de mensajes (sms) que ya vimos en las opciones principales del teléfono, lo único que se hace es utilizar el Api de telefonía para llamarlo, del mismo modo que el siguiente botón de contactos. Para el botón "email" tendríamos que tener configurada una cuenta, por lo que nos pregunta y podríamos hacerlo.

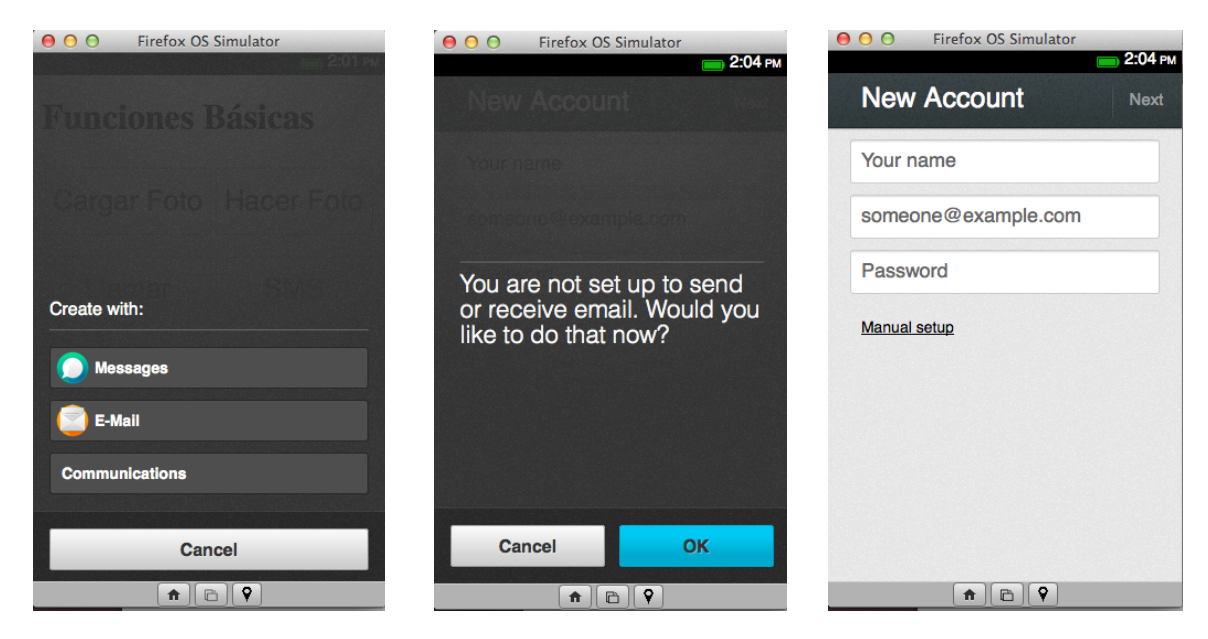

Aspecto de la pantallas para el envío de email

![](_page_44_Picture_0.jpeg)

![](_page_44_Picture_1.jpeg)

# 7.4 GEOLOCALIZACIÓN

![](_page_44_Picture_111.jpeg)

Aspecto de la pantallas de la aplicación de ejemplo: "Geolocalización"

Antes de nada hay que decir que esta funcionalidad es una de las que se acaban de incorporar recientemente al simulador y que aún está en fase experimental.

Si se ejecuta el ejemplo pulsando al icono  $n^{\circ}$  3, se nos abre una página en blanco con un botón en la parte superior izquierda denominado "Geolocalizar", si pulsamos:

lo primero que nos aparece es una pantalla que nos pregunta si permitimos que se conozca nuestra posición y a continuación se muestra un mapa y las coordenadas de latitud y longitud. Para ello se ha utilizado el API de Google Maps.

En cuanto a la estructura de archivos utilizada viene a ser similar a la del apartado anterior:

![](_page_44_Figure_9.jpeg)

Ruta de los archivos que componen la prueba: "Geolocalización"

El archivo index.html tiene una codificación muy sencilla y la función dentro del archivo de JavaScript es una llamada al API de Google Maps pasándole los datos de geoposicionamiento.

![](_page_45_Picture_0.jpeg)

![](_page_45_Picture_1.jpeg)

# **7.5 APP PARA PERSONAS MAYORES**

Este ejemplo ha sido creado pensando en las necesidades de las personas mayores, y su complicada introducción al mundo de la tecnología móvil. Se incluye en el icono  $n^{\circ}4$ .

Para demostrar las infinitas posibilidades que pueden ofrecer el html5 se pensó hacer una aplicación que se podría hacer que arrancase con Gaia directamente (esto aún no se puede hacer) y que tras poner el pin de acceso al teléfono al encender cargarse la aplicación.

La aplicación en sí, consiste en mostrar en una pantalla y en gran tamaño, las fotografías de las personas a las que una persona mayor suele llamar, como pudieran ser sus hijos y su médico y al final se incluye un icono con el teléfono de emergencias 112.

![](_page_45_Picture_6.jpeg)

Aspecto de la pantallas de la aplicación de ejemplo: "Mayores"

Si se pulsa sobre la imagen superior izquierda accedemos directamente al dialer con el número para solamente llamar (1111111). Así todos los demás funcionan del mismo modo.

Si finalmente bajamos con el dedo hacia la parte inferior de la pantalla aparece el icono del servicio nacional de emergencias 112.

![](_page_46_Picture_0.jpeg)

![](_page_46_Picture_1.jpeg)

![](_page_46_Picture_2.jpeg)

Aspecto de la pantallas de la aplicación de ejemplo: "Mayores", cuando se pulsa el botón de socorro "112"

Con este ejemplo se pretende hacer ver una de las múltiples capacidades que puede tener este sistema operativo y su posible fácil personalización. La estructura de archivos es muy similar a las anteriores:

![](_page_46_Picture_5.jpeg)

Ruta de los archivos que componen la prueba: "Teléfono para Mayores"

Tenemos las imágenes y los logotipos el código index.html en el raíz y el archivo con el JavaScript dentro de la carpeta js. Finalmente está también el manifest.webapp que viene a ser igual de sencillo que los de las aplicaciones anteriores.

![](_page_47_Picture_0.jpeg)

![](_page_47_Picture_1.jpeg)

# **7.6 JUEGOS EN FIREFOX OS: EJEMPLO PUZZLE**

Hacer un juego para Firefox OS es igual que hacer una aplicación web. Si bien he de indicar que este código que muestro en este ejemplo es el resultado de la sesión de "Hackaton" del "App Day Firefox OS" de Valladolid del pasado 20 de marzo. Tras la sesión teórica se nos presento este ejemplo en el que se tubo que trabajar, aunque evidentemente estaba "muy avanzado". Lo que se pretende con este ejemplo es fusionar código, los "Building Blocks", para hacer un juego sencillo como puede ser un puzzle a partir de las imágenes que tenemos en la galería del propio teléfono.

![](_page_47_Figure_4.jpeg)

Ruta de los archivos que componen la prueba: "Puzzle"

Lo que tiene de particular este ejemplo es que posee varias hojas de estilo distintas para todos los elementos que participan en él, una carpeta denominada "locales" donde están las configuraciones referentes a los idiomas inglés/español y finalmente consta de tres archivos de JavaScript con todas las funciones que darán funcionalidad al juego.

![](_page_47_Picture_124.jpeg)

Aspecto de la pantallas de la aplicación de ejemplo: "Puzzle"

![](_page_48_Picture_0.jpeg)

![](_page_48_Picture_1.jpeg)

Al comenzar la aplicación, se puede configurar el nivel de dificultad pulsando el icono superior derecha. En nuestro caso seleccionamos nivel intermedio. Si pulsamos el botón central "Star New Puzzle!" nos aparece un selector donde podemos cargar imágenes de la galería o bien si fuese un teléfono físico se podría acceder a la aplicación de la cámara

![](_page_48_Picture_3.jpeg)

Aspecto de la pantallas de la aplicación de ejemplo: "Puzzle", seleccionando foto y jugando

Seleccionamos una imagen de la galería y recortamos el contenido. A continuación se genera el puzzle y ya podemos comenzar con su resolución. Cuando hayamos acertamos el teléfono vibraría. Finalmente demostramos nuestra destreza ganando al teléfono...

![](_page_48_Picture_6.jpeg)

Aspecto de la pantalla del puzzle cuando se gana

![](_page_49_Picture_0.jpeg)

![](_page_49_Picture_1.jpeg)

# **7.8 INSTALACIÓN DE LOS EJEMPLOS**

Para la instalación de los ejemplos dentro del simulador, es necesario tener instalado en nuestro equipo el navegador Mozilla Firefox e ir al menú Herramientas/Desarrollador web/Obtener más herramientas

![](_page_49_Picture_78.jpeg)

Vista del menú "Herramientas" del navegador Firefox para instalar el simulador de Firefox OS

Después buscaremos la última versión del simulador y la descargamos e instalamos en nuestro navegador:

![](_page_49_Picture_7.jpeg)

Ventana para la instalación de complementos. En nuestro caso: "Firefox OS Simulator 3.0"

![](_page_50_Picture_0.jpeg)

![](_page_50_Picture_1.jpeg)

Una vez instalado, abrimos Firefox, vamos al menú Herramientas y después se selecciona Desarrollador Web / Firefox OS Simulator:

| <b>Herramientas</b><br>Ayuda<br>Ventana                |                                                                                 |                                                |  |
|--------------------------------------------------------|---------------------------------------------------------------------------------|------------------------------------------------|--|
| жK<br>Buscar en la web                                 | Firefox OS Simulator :: Complement                                              |                                                |  |
| श्च।<br>Descargas<br><b>Complementos</b><br><b>介出A</b> | hboard - Firefox OS $\,$ $\times$<br>$\Delta \omega$                            |                                                |  |
| Configurar Sync                                        | es/firefox/addon/firefox-os-simulator/?src=s                                    |                                                |  |
| <b>SQLite Manager</b>                                  |                                                                                 |                                                |  |
| <b>Desarrollador web</b><br>ь                          | Mostrar herramientas                                                            |                                                |  |
| Información de la página<br>жı                         | Consola web                                                                     | <b>N#T</b>                                     |  |
| Limpiar el historial reciente<br><b>介出图</b>            | <b>Depurador</b><br>Inspeccionar                                                | <b>NES</b><br>飞出                               |  |
| <b>EXTENSIONES   TEMAS   COLECCIONI</b>                | <b>Editor de estilos</b>                                                        | <b>↑F7</b>                                     |  |
| Bienvenido a Complementos Firefox. El                  | Barra de desarrolladores<br>Vista de diseño adaptable<br><b>Borrador</b>        | $\hat{E}$ F <sub>2</sub><br>てまM<br>$\Omega$ F4 |  |
| <b>← »</b> Extensiones » Firefox OS Simulator          | Código fuente de la página<br>Consola de errores<br><b>Firefox OS Simulator</b> | жU<br><b>介出」</b>                               |  |
| Firefor OS Sir                                         | Obtener más herramientas                                                        |                                                |  |

Menú Herramientas dentro del navegador Firefox, selección: "Desarrollador Web / Firefox OS Simulator"

A continuación se abre en una pestaña del navegador se carga el simulador. Para cargar los ejemplos hay que acceder a los archivos manifest.webapp de cada uno, para ello pinchamos en el botón de la parte inferior denominado "Add Directory" y seleccionamos cada uno de estos archivos. Una vez realizado arrancamos el simulador en el botón lateral izquierdo "Running" y se nos abrirá una ventana con el simulador y ya podremos usarlo.

![](_page_50_Picture_6.jpeg)

Aspecto de la ejecución del panel de control del "Firefox OS Simulator"

![](_page_51_Picture_1.jpeg)

# **8. CONCLUSIONES Y POSIBLES MEJORAS**

Se podría decir que se han cumplido los objetivos iniciales del proyecto.

Al inicio fue muy complicado encontrar información realmente útil, ya que ésta tecnología es relativamente tan nueva que apenas había documentación efectiva.

Todo esto cambia radicalmente cuando se contacta con el equipo de Mozilla Hispano y tras hablar del tema se nos ofrece participar en un próximo evento sobre el Firefox OS que se llevaría a cabo en Valladolid el 20 de marzo. Un tren nos proporciona el transporte para llegar y nos presentamos en Valladolid para pasar una jornada muy interesante y enriquecedora. Allí se pudo recabar toda la información necesaria a todos los niveles, ya que estuvo muy bien planteado y a parte de las sesiones teóricas y conferencias, hubo una parte práctica que fue muy productiva.

A partir de aquí nos adentramos en el universo Firefox y todo lo que le rodea. También dse pudo contactar y registrarme en la empresa Geeksphone, que ha sido la primera en comercializar móviles para desarrolladores de última generación "low cost" con el sistema operativo Firefox OS ya instalado pero fue imposible conseguir un terminal ya que la web de venta se colapso por la demanda y se agotaron los primeros modelos en menos de cuatro horas.

Hay que pensar que este sistema operativo ha llegado para quedarse y que puede tener un gran futuro, ya que a mi parecer no necesita competir con las grandes marcas como Apple o Android, ya que va a tener su propio público en todo el mundo y sobre todo en países con economías en crecimiento y con gran potencial de desarrollo tecnológico como pueden ser algunos países de África y Sudamérica, donde para muchas personas un móvil con Firefox OS podría ser su primer acceso a la tecnología y a internet por un coste bastante inferior al de cualquier equipo informático y con unas funcionalidades muy interesantes y útiles.

A nivel de desarrollo, es relativamente sencillo personalizar aplicaciones y crear aplicaciones propias ya que todo el desarrollo está basado en web en HTML5, JavaScript y CSS, por lo que cualquier desarrollador de páginas web o usuario con conocimientos, va a ser capaz de crear aplicaciones para su teléfono y las va a poder instalar, distribuir, etc...

"Para mi ha supuesto un reto, ya que no era la idea de Trabajo Fin de Carrera que pensé realizar, pero finalmente estoy muy contento y satisfecho con la experiencia porque creo *que* me ha abierto a nuevas posibilidades de desarrollo profesional y académico que no me *había planteado y que me han resultado muy interesantes."*

Raúl García Portero

![](_page_52_Picture_1.jpeg)

Las posibles mejoras del proyecto son muchas... lo fundamental es terminar de perfilar las pruebas y como no conseguir un teléfono de Geeksphone para poder probar todos los desarrollos con las capacidades reales del teléfono, así como se podrían seguir implementado otras pruebas y aplicaciones.

Podríamos concluir diciendo que se trata de un sistema operativo de acceso libre, nuevo, fiable y que va a permitir el acceso a internet a un precio muy razonable a un gran público que hasta el momento no había tenido ningún contacto con un ordenador y quizás con internet y que hasta ahora son usuarios de telefonía móvil convencional.

Se trata de una plataforma totalmente abierta y sin APIS propietarias. Su catalogo de aplicaciones está aún un poco reducido si lo comparamos con los otros sistemas operativos del mercado.

Está comenzando a arrancar en el mercado y ya se verá si todas sus ventajas dan su fruto. En los próximos meses podremos comprobar si Firefox OS se convierte en la gran promesa del mundo de la telefonía móvil.

Es una gran apuesta y seguro que será un gran éxito, aunque todavía queda mucho por hacer…

![](_page_53_Picture_1.jpeg)

# **9. GLOSARIO**

![](_page_53_Picture_301.jpeg)

![](_page_54_Picture_1.jpeg)

![](_page_54_Picture_120.jpeg)

# **10. BIBLIOGRAFÍA**

http://www.mozilla.org/es-ES/firefox/partners/

http://www.mozilla-hispano.org

http://www.mozilla-hispano.org/firefox-os-app-days-valladolid/

http://www.molecularts.com/blog/2012/05/03/cronica-del-devup-html5-developersconference-2012

https://sites.google.com/site/desarrolloenwebgl/introduccion

http://es.wikipedia.org/wiki/

http://web-gdl.com/servicios/diseno-de-paginas-web/que-es-wc3/

http://web-gdl.com/servicios/ventajas-del-html5/

http://web-gdl.com/servicios/publicidad-online/que-es-html5/

http://www.xataka.com/tag/firefox-os

http://www.geeksphone.com/es/landing-page/

http://www.wayerless.com/tag/firefox-os/

http://blogthinkbig.com/10-claves-firefox-os/